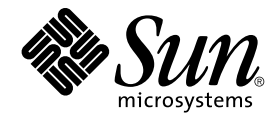

# Sun Java Enterprise System 2005Q4 Versionshinweise

Sun Microsystems, Inc. 4150 Network Circle Santa Clara, CA 95054 U.S.A.

Teilenr.: 819–3426 November 2005

Copyright 2005 Sun Microsystems, Inc. 4150 Network Circle, Santa Clara, CA 95054 U.S.A. Alle Rechte vorbehalten.

Sun Microsystems, Inc., hat Rechte in Bezug auf geistiges Eigentum an der Technologie, die in dem in diesem Dokument beschriebenen Produkt enthalten ist. Im Besonderen und ohne Einschränkung umfassen diese Ansprüche in Bezug auf geistiges Eigentum eines oder mehrere Patente und<br>eines oder mehrere Patente oder Anwendungen mit laufendem Patent in den USA und in

Rechte der US-Regierung – Kommerzielle Software. Regierungsbenutzer unterliegen der standardmäßigen Lizenzvereinbarung von Sun Microsystems, Inc., sowie den anwendbaren Bestimmungen der FAR und ihrer Zusätze.

Diese Ausgabe kann von Drittanbietern entwickelte Bestandteile enthalt

Teile dieses Produkts können von Berkeley BSD Systems abgeleitet sein, lizenziert durch die University of California. UNIX ist ein eingetragenes<br>Warenzeichen in den USA und in anderen Ländern und exklusiv durch X/Open Comp

Sun, Sun Microsystems, das Sun-Logo, das Solaris-Logo, das Java Kaffeetassen-Logo, docs.sun.com, Java und Solaris sind Marken oder eingetragene<br>Marken von Sun Microsystems, Inc., in den USA und anderen Ländern. Alle SPARC-Warenzeichen oder eingetragene Warenzeichen von SPARC International, Inc., in den USA und anderen Ländern. Produkte, die SPARC-Marken aufweisen, basieren auf einer von Sun Microsystems, Inc., , entwickelten Architektur.

Die grafische Benutzeroberfläche von OPEN LOOK und Sun™ wurden von Sun Microsystems, Inc., für die entsprechenden Benutzer und Lizenznehmer entwickelt. Sun erkennt die Pionierleistung von Xerox bei der Ausarbeitung und Entwicklung des Konzepts von visuellen oder<br>grafischen Benutzeroberflächen für die Computerindustrie an. Sun ist Inhaber einer ein Interface (grafische Benutzeroberfläche von Xerox). Mit dieser Lizenz werden auch die Sun-Lizenznehmer abgedeckt, die grafische OPEN LOOK-Benutzeroberflächen implementieren und sich ansonsten an die schriftlichen Sun-Lizenzvereinbarungen halten.

Produkte, die in dieser Veröffentlichung beschrieben sind, und die in diesem Handbuch enthaltenen Informationen unterliegen den Gesetzen der US-Exportkontrolle und können den Export- oder Importgesetzen anderer Länder unterliegen. Die Verwendung im Zusammenhang mit Nuklear-,<br>Raketen-, chemischen und biologischen Waffen, im nuklear-maritimen Bereich oder durch i ist strengstens untersagt. Der Export oder Rückexport in Länder, die einem US-Embargo unterliegen, oder an Personen und Körperschaften, die auf<br>der US-Exportausschlussliste stehen, einschließlich (jedoch nicht beschränkt a Staatsangehöriger, ist strengstens untersagt.

DIE DOKUMENTATION WIRD IN DER VERFÜGBAREN FORM ZUR VERFÜGUNG GESTELLT, UND ALLE AUSDRÜCKLICHEN ODER STILLSCHWEIGENDEN BEDINGUNGEN, ANGABEN UND GARANTIEN, INKLUSIVE ALLER STILLSCHWEIGENDEN GARANTIEN BEZÜGLICH HANDESÜBLICHKEIT, EIGNUNG ZU EINEM BESTIMMTEN ZWECK ODER MÄNGELGEWÄHR, SIND VON DER HAFTUNG AUSGESCHLOSSEN, AUSSER EIN SOLCHER AUSSCHLUSS WIRD ALS RECHTSWIDRIG BEFUNDEN.

Copyright 2005 Sun Microsystems, Inc. 4150 Network Circle, Santa Clara, CA 95054 U.S.A. Tous droits réservés.

Sun Microsystems, Inc. détient les droits de propriété intellectuelle relatifs à la technologie incorporée dans le produit qui est décrit dans ce document. En particulier, et ce sans limitation, ces droits de propriété intellectuelle peuvent inclure un ou plusieurs brevets américains ou des applications de brevet en attente aux Etats-Unis et dans d'autres pays.

Cette distribution peut comprendre des composants développés par des tierces personnes.

Certaines composants de ce produit peuvent être dérivées du logiciel Berkeley BSD, licenciés par l'Université de Californie. UNIX est une marque déposée aux Etats-Unis et dans d'autres pays; elle est licenciée exclusivement par X/Open Company, Ltd.

Sun, Sun Microsystems, le logo Sun, le logo Solaris, le logo Java Coffee Cup, docs.sun.com, Java et Solaris sont des marques de fabrique ou des<br>marques déposées de Sun Microsystems, Inc. aux Etats-Unis et dans d'autres pay

L'interface d'utilisation graphique OPEN LOOK et Sun™ a été développée par Sun Microsystems, Inc. pour ses utilisateurs et licenciés. Sun reconnaît les efforts de pionniers de Xerox pour la recherche et le développement du concept des interfaces d'utilisation visuelle ou graphique pour l'industrie<br>de l'informatique. Sun détient une licence non exclusive de Xerox sur l licenciés de Sun qui mettent en place l'interface d'utilisation graphique OPEN LOOK et qui, en outre, se conforment aux licences écrites de Sun.

Les produits qui font l'objet de cette publication et les informations qu'il contient sont régis par la legislation américaine en matière de contrôle des exportations et peuvent être soumis au droit d'autres pays dans le domaine des exportations et importations. Les utilisations finales, ou utilisateurs finaux, pour des armes nucléaires, des missiles, des armes chimiques ou biologiques ou pour le nucléaire maritime, directement ou indirectement, sont strictement interdites. Les exportations ou réexportations vers des pays sous embargo des Etats-Unis, ou vers des entités figurant sur les listes d'exclusion d'exportation américaines, y compris, mais de manière non exclusive, la liste de personnes qui font objet d'un ordre de ne pas participer,<br>d'une façon directe ou indirecte, aux exportations des produits ou des

LA DOCUMENTATION EST FOURNIE "EN L'ETAT" ET TOUTES AUTRES CONDITIONS, DECLARATIONS ET GARANTIES EXPRESSES OU TACITES SONT FORMELLEMENT EXCLUES, DANS LA MESURE AUTORISEE PAR LA LOI APPLICABLE, Y COMPRIS NOTAMMENT TOUTE GARANTIE IMPLICITE RELATIVE A LA QUALITE MARCHANDE, A L'APTITUDE A UNE UTILISATION PARTICULIERE OU A L'ABSENCE DE CONTREFACON.

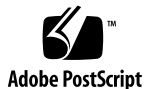

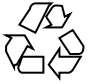

051215@13215

# Inhalt

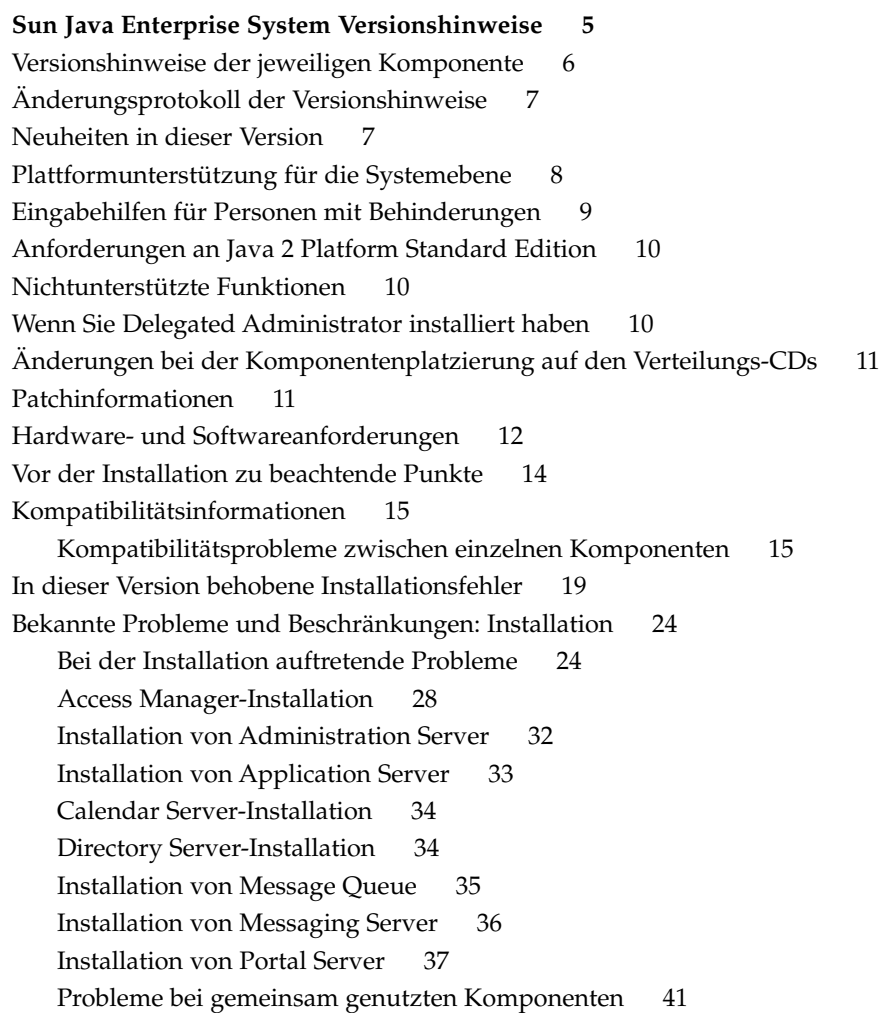

[Installation von Sun Cluster 42](#page-41-0)

[Web Server-Installation 43](#page-42-0)

[Probleme mit Web Proxy Server 44](#page-43-0)

[Probleme bei der Lokalisierung 44](#page-43-0)

[Bekannte Probleme und Beschränkungen: Deinstallation 45](#page-44-0)

[Das Deinstallationsprogramm bleibt hängen und entfernt nicht alle Pakete](#page-44-0) (*[5091416](#page-44-0)* ). 45

[Bekannte Probleme: Linux 45](#page-44-0)

[Erforderliche Bibliotheken 45](#page-44-0)

[JVM-Probleme treten auf, wenn Access Manager auf Application Server](#page-44-0) [ausgeführt wird \(6223676\). 45](#page-44-0)

[Linux kann UWC nicht konfigurieren \(](#page-45-0)*6280944*) 46

[CLI-Installation: Wenn der Benutzer auf die Rücktaste drückt, wird das Passwort](#page-45-0) [angezeigt \(](#page-45-0)*6285944*) 46

[Von Java ES 4 S 2005Q4 installiertes Ant stürzt mit NoClassDefFoundError unter](#page-45-0) [Linux ab \(](#page-45-0)*6283794*). 46

[Problem mit den Ant-Konfigurationsdateien \(keine Problemnummer\) 47](#page-46-0)

[Hinweis zu den Linux-Update-Versionen 47](#page-46-0)

[tcp\\_smtp\\_server-Kern unter Belastung \(](#page-46-0)*6274560*) 47

[Wenn Message Queue mit dem Java ES-Installationsprogramm installiert wird,](#page-46-0) [müssen Sie für die Deinstallation das Deinstallationsprogramm verwenden \(keine](#page-46-0) [Problemnummer\). 47](#page-46-0)

[Directory Server kann unter Red Hat Linux 3.0 nicht installiert werden \(](#page-47-0)*5087845* [\). 48](#page-47-0)

[Der RPM für das Deinstallationsprogramm wird bei der Installation nicht immer](#page-47-0) [installiert \(](#page-47-0) *5060658*). 48

[Die Message Queue-C-API-Nutzung von NSPR und NSS unter Linux \(keine](#page-47-0) [Problemnummer\) 48](#page-47-0)

[Auf der letzten Seite des Installers werden nach erfolgreicher Installation](#page-48-0) [Java-Ausnahmefehler angezeigt \(](#page-48-0)*5041569*). 49

[Unzureichende Fensterbreite auf Benutzeroberfläche bei einigen](#page-48-0) [Ländereinstellungen \(](#page-48-0) *4949379*) 49

[Unterstützung für Netscape Security Services 3.9.5 49](#page-48-0)

[Dokumentationsupdates und Fehler für Java Enterprise System 2005Q4 50](#page-49-0)

[Sun Cluster 3.1 8/05 Installation Guide 50](#page-49-0)

[Dateien für Neuverteilung 50](#page-49-0)

[Problemmeldungen und Feedback 50](#page-49-0)

[Kommentare sind willkommen 51](#page-50-0)

[Weitere Informationen](#page-50-0) über Sun 51

# <span id="page-4-0"></span>Sun Java Enterprise System Versionshinweise

Diese Versionshinweise enthalten wichtige Informationen, die zum Zeitpunkt der Freigabe von Sun Java™ Enterprise System (Java ES) 2005Q4 zur Verfügung stehen. Hier werden bekannte Einschränkungen und Probleme, technische Hinweise und andere Informationen behandelt. Lesen Sie dieses Dokument, bevor Sie Java Enterprise System zum ersten Mal verwenden, um die Installation und den Betrieb insgesamt zu verbessern. Es wird außerdem empfohlen, die entsprechenden Komponenten-Versionshinweise für jede einzelne Anwendung zu lesen, aus denen Java Enterprise System 4 besteht. Die Versionshinweise auf Systemebene (dieses Dokument) behandelt die wichtigsten, für Java Enterprise System 4 relevanten Themen, während in den Komponenten-Versionshinweisen die Anwendungsprobleme detailliert beschrieben werden.

Die aktuellste Version dieser Versionshinweise und der Systemdokumentation finden Sie auf der Java Enterprise System-Dokumentationswebsite unter <http://docs.sun.com/coll/1286.1>. Prüfen Sie die Website vor der Installation und Konfiguration Ihrer Software und danach in regelmäßigen Abständen, um die aktuellsten Versionshinweise und die aktuellste Produktdokumentation anzuzeigen.

Diese Dokumentation enthält URLs zu Produkten von Drittanbietern zur Bereitstellung zusätzlicher zugehöriger Informationen.

**Hinweis –** Sun ist nicht haftbar für die Verfügbarkeit der Websites Dritter, die in diesem Dokument erwähnt werden. Sun unterstützt keine Inhalte, Werbung, Produkte oder sonstige Materialien, die auf oder über solche Websites oder Ressourcen verfügbar sind, und übernimmt keine Verantwortung oder Haftung dafür. Sun ist nicht verantwortlich oder haftbar für tatsächliche oder vermeintliche Schäden oder Verluste, die durch oder in Verbindung mit der Verwendung von über solche Websites oder Ressourcen verfügbaren Inhalten, Waren oder Dienstleistungen bzw. dem Vertrauen darauf entstanden sind.

Diese Versionshinweise enthalten die folgenden Themen:

- <span id="page-5-0"></span>■ "Versionshinweise der jeweiligen Komponente" auf Seite 6
- ["Änderungsprotokoll der Versionshinweise"](#page-6-0) auf Seite 7
- ["Neuheiten in dieser Version"](#page-6-0) auf Seite 7
- ["Plattformunterstützung für die Systemebene"](#page-7-0) auf Seite 8
- ["Eingabehilfen für Personen mit Behinderungen"](#page-8-0) auf Seite 9
- ["Anforderungen an Java 2 Platform Standard Edition"](#page-9-0) auf Seite 10
- ["Nichtunterstützte Funktionen"](#page-9-0) auf Seite 10
- ["Wenn Sie Delegated Administrator installiert haben"](#page-9-0) auf Seite 10
- "Anderungen bei der Komponentenplatzierung auf den Verteilungs-CDs" [auf Seite 11](#page-10-0)
- ["Patchinformationen"](#page-10-0) auf Seite 11
- ["Hardware- und Softwareanforderungen"](#page-11-0) auf Seite 12
- ["Vor der Installation zu beachtende Punkte"](#page-13-0) auf Seite 14
- "[Kompatibilitätsinformationen"](#page-14-0) auf Seite 15
- ["In dieser Version behobene Installationsfehler"](#page-18-0) auf Seite 19
- ["Bekannte Probleme und Beschränkungen: Installation"](#page-23-0) auf Seite 24
- ["Bekannte Probleme und Beschränkungen: Deinstallation"](#page-44-0) auf Seite 45
- ["Bekannte Probleme: Linux"](#page-44-0) auf Seite 45
- ["Unterstützung für Netscape Security Services 3.9.5"](#page-48-0) auf Seite 49
- "Dokumentationsupdates und Fehler für Java Enterprise System 2005Q4″ auf Seite [50](#page-49-0)
- ["Dateien für Neuverteilung"](#page-49-0) auf Seite 50
- ["Problemmeldungen und Feedback"](#page-49-0) auf Seite 50
- ["Kommentare sind willkommen"](#page-50-0) auf Seite 51
- ["Weitere Informationen](#page-50-0) über Sun" auf Seite 51

# Versionshinweise der jeweiligen Komponente

Alle komponentenspezifischen Informationen werden in den Versionshinweisen der jeweiligen Komponente behandelt. Die Versionshinweise der nachstehend aufgeführten Komponenten sind unter den folgenden Adressen erhältlich: (<http://docs.sun.com/coll/1315.1>)

- Sun Java System Access Manager 7 2005Q4
- Sun Java System Administration Server 5 2005Q4
- Sun Java System Application Server Enterprise Edition 8.1 2005Q2 Update 2
- Sun Java System Calendar Server 6 2005Q4
- Communication Express 6
- Communication Services 2005Q4
- Sun Java System Directory Proxy Server 5 2005Q4
- Sun Java System Directory Server 5.2 2005Q4
- Sun Java System Instant Messaging 7 2005Q4
- **6** Sun Java Enterprise System 2005Q4 Versionshinweise November 2005
- <span id="page-6-0"></span>■ Sun Java System Message Queue 3 2005Q4, Enterprise Edition
- Sun Java System Messaging Server 6 2005Q4
- Sun Java System Portal Server 6 2005Q4
- Service Registry 2005Q4
- SOA Registry 3.0
- Sun Cluster 3.1U4
- Sun Java System Web Server 6.1 2005Q4
- Sun Java System Web Proxy Server 4.0.1 2005Q4

# Änderungsprotokoll der Versionshinweise

**TABELLE 1** Änderungsprotokoll

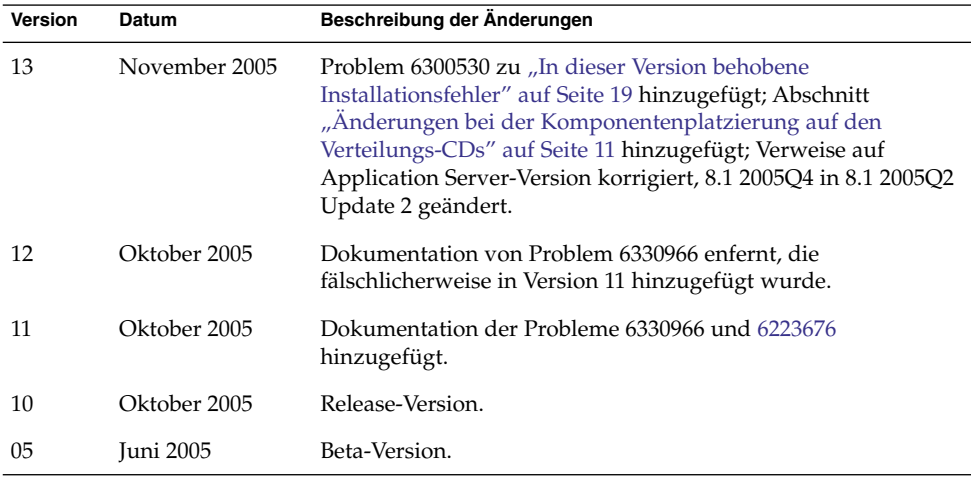

# Neuheiten in dieser Version

In diesem Abschnitt werden die neuen Funktionen von Java ES 2005Q4 beschrieben. Um den Kunden von Sun weiterhin einen Mehrwert zu bieten, hat Sun die bereits bestehenden Produkte verbessert. Die folgenden, vollständig unterstützten Produkte wurden der Java Enterprise System-Lizenz hinzugefügt und werden von denselben systematischen Funktionen wie der Rest des Java Enterprise System-Portfolios verwaltet:

- <span id="page-7-0"></span>■ Sun Cluster Geographic Edition 3.1 — Neu
- Sun Java System Access Manager 7 2005Q4 Update
- Sun Java System Web Proxy Server 4.0.1 2005Q4 Update
- Service Registry 3 2005Q4 Neu

# Plattformunterstützung für die Systemebene

In diesem Abschnitt wird das aktuelle Betriebssystem sowie die Browserunterstützung für Java ES 2005Q4 beschrieben.

**Hinweis –** Die Solaris-Mindestinstallation wird in Java ES 4 nicht unterstützt. Von den erforderlichen OS-Installationen, die berechtigt sind, Java ES 2005Q4 auszuführen, dürfen nur 1, 2 und 3 (wie unten dargestellt) eine Java ES 2005Q4-Installation ausführen:

- 1) Gesamte Installation plus OEM
- 2) Gesamte Installation
- 3) Installation für Entwickler
- 4) Endbenutzerinstallation
- 5) Kerninstallation

Betriebssysteme:

- Solaris 8 Operating System (Solaris OS) für die SPARC™-Plattform
- Solaris 9 SPARC und x86
- Solaris 10 SPARC und x86 einschließlich Zonenunterstützung (Installation in einer lokalen Zone des Sparse-Dateisystems wird nicht unterstützt)
- Linux Red Hat WS/AS/ES 2.1 U2 und Linux Red Hat WS/AS/ES 3.0 U1 Unterstützte Browser:
- Nestscape<sup>™</sup> 7.0
- Netscape 6.2.1 (Red Hat AS 2.1, SuSE 8.1)
- Internet Explorer 6.0 (Windows XP Professional)
- Internet Explorer 6.0 (Sun Linux Red Hat, SuSE 8.1)
- Internet Explorer 5.5 SP2 (Windows 2000)
- **8** Sun Java Enterprise System 2005Q4 Versionshinweise November 2005
- <span id="page-8-0"></span>■ Internet Explorer 5.5 SP2 (Sun Linux Red Hat 8.0, SuSE 8.1)
- Mozilla 1.7 (dieselbe Version wie in Solaris 10 OS)

**Hinweis –** Beachten Sie, dass dies die letzte Version ist, die von Sun für Java Enterprise System für Solaris 8 und RedHat 2.1 geliefert wird. Die nächste Version von Java Enterprise System unterstützt Solaris 9 und 10 (x86 und SPARC) sowie RedHat 3 und 4. Dies wirkt sich nicht auf den Supportzeitraum aus, in dem die Kunden Support für Java Enterprise System, das vor diesem Datum freigegeben wurde, erhalten. Wir empfehlen den Kunden, mit der Planung eines Übergangs zu einer aktuelleren Version von Solaris und RedHat zu beginnen.

**TABELLE 2** Neue Funktionen der Java Enterprise System-Komponenten

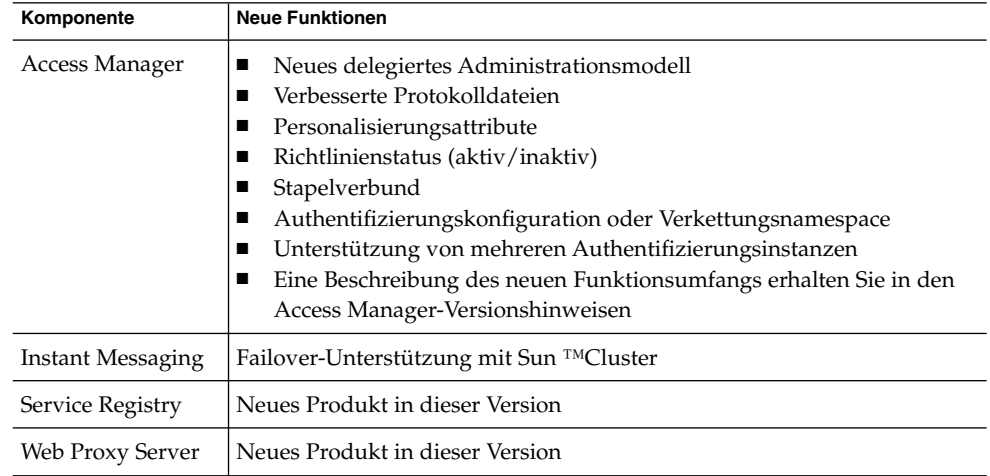

# Eingabehilfen für Personen mit Behinderungen

Um Eingabehilfen zu erhalten, die seit der Veröffentlichung dieses Dokuments auf den Markt gekommen sind, lesen Sie Abschnitt 508 der Produktbewertungen, die Sie bei Sun anfordern können. So finden Sie heraus, welche Versionen am besten für Lösungen für Personen mit Behinderungen geeignet sind. Aktualisierte Versionen von Anwendungen erhalten Sie unter:

(<http://sun.com/software/javaenterprisesystem/get.html>)

Weitere Informationen zum Engagement von Sun im Bereich Eingabehilfen finden Sie auf der Website

<span id="page-9-0"></span>(<http://sun.com/access>)

# Anforderungen an Java 2 Platform Standard Edition

Java Enterprise System ist mit Java 2 Platform Standard Edition ( J2SE™ platform) 1.5\_04 von Sun Microsystems zertifiziert.

Java Enterprise System 2005Q4 umfasst die entsprechende Version von J2SE.

Detaillierte Informationen darüber, welche Versionen von J2SE in Java ES 4 unterstützt werden und wie diese installiert werden, erhalten Sie im *Sun Java Enterprise System 2005Q4 Aufr[00fc]stungshandbuch*.

# Nichtunterstützte Funktionen

- Die Sun Cluster-Software und Sun Cluster-Agents stehen unter Linux nicht zur Verfügung.
- Die Aktualisierung von Sun Cluster wird nicht unterstützt.
- Application Server 8 2005Q4 wird von HA Sun Java System Application Server nicht unterstützt.
- Application Server 8.1 Enterprise Edition 2005Q2 Update 2 wird von HA Sun Java System Application Server EE nicht unterstützt.

# Wenn Sie Delegated Administrator installiert haben

Nachdem Sie Sun Java System Installer für die Installation von Sun Java System Communications Services Delegated Administrator 2005Q4 verwendet haben, sollten Sie das aktuellste Patch für Delegated Administrator herunterladen und installieren.

Wählen Sie auf der Website (<http://sunsolve.sun.com>) entweder "Patches" oder "Patch Portal". Die aktuelle Patchnummer für Delegated Administrator lautet:

- <span id="page-10-0"></span>■ Solaris 119777
- $\blacksquare$  x86 119778
- Linux 119779

# Änderungen bei der Komponentenplatzierung auf den Verteilungs-CD<sub>s</sub>

Folgende Komponenten wurden in der Solaris-Verteilung von CD 1 auf CD 2 verschoben:

- Access Manager
- Calendar Server
- Portal Server

Aufgrund dieser Änderung benötigen Sie nun beide CDs für die Installation dieser Komponenten unter Solaris.

# Patchinformationen

Patchinformationen für eine bestimmte Komponente erhalten Sie in den ["Versionshinweise der jeweiligen Komponente"](#page-5-0) auf Seite 6.

Außerdem sollten Sie SunSolve unter http://sunsolve.sun.com besuchen. Navigieren Sie zum Patch Portal. Klicken Sie auf "Recommended Patch Clusters" und wählen Sie "Java Enterprise SystemComponent Patches". Sie können das Produkt auswählen, für das nach Patches gesucht wird, und auf diesen Produktlink klicken.

Komponentenspezifische Patches finden Sie auf dieser Site:

([http://sunsolve.central.sun.com/](http://sunsolve.central.sun.com/pub-cgi/show.pl?target=patches/prod-patches) [pub-cgi/show.pl?target=patches/prod-patches](http://sunsolve.central.sun.com/pub-cgi/show.pl?target=patches/prod-patches))

Wenden Sie außerdem jeden empfohlenen Cluster-Patch vor der Installation und Aktualisierung von Java ES 2005Q4 an. Dies gilt für Solaris OS 8, 9 und 10. Der Cluster -Patch ersetzt alle Solaris 8- oder Solaris 9-Informationen, die eventuell von Java ES 2004Q2 oder Java ES 2005Q1 übernommen wurden.

Sun Java Enterprise System Versionshinweise **11**

# <span id="page-11-0"></span>Hardware- und Softwareanforderungen

**Hinweis –** Derzeit ist geplant, dass Sun über den 30. Juni 2005 hinaus keine neuen Versionen von Java Enterprise System für Solaris 8 ausliefern wird. Dies wirkt sich nicht auf den Support für Java Enterprise System vor dem 30. Juni 2005 aus. Wenn Sie Java Enterprise System unter Solaris 8 ausführen, empfiehlt es sich, mit der Übergangsplanung zu beginnen.

**TABELLE 3** Hardware- und Softwareanforderungen für die vollständige Installation von Java ES 2005Q4

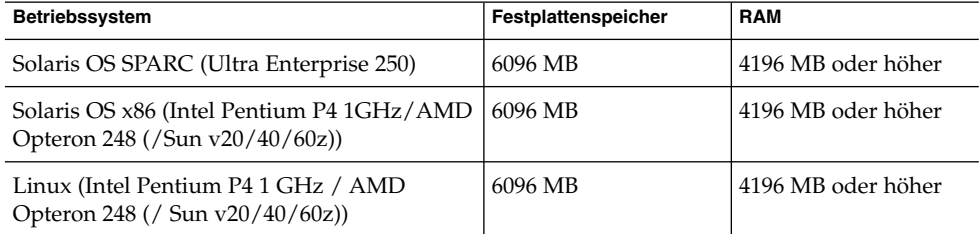

Die folgende Tabelle enthält eine Liste der Festplatteninstallations- und RAM-Anforderungen für die verschiedenen Komponenten von Java ES 2005Q4.

**TABELLE 4** Für Komponenten erforderlicher Installations-Festplattenspeicherplatz und erforderliche RAM-Größe

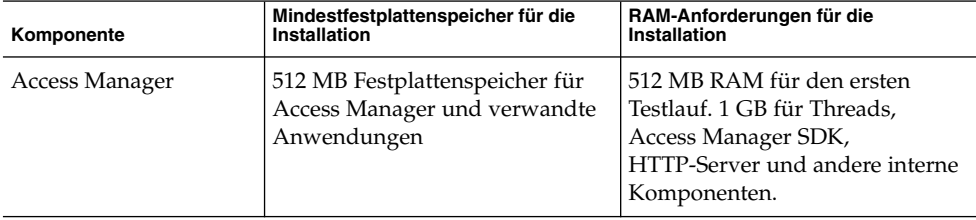

| Komponente                   | Mindestfestplattenspeicher für die<br>Installation                                                                                                    | RAM-Anforderungen für die<br>Installation                                                  |
|------------------------------|----------------------------------------------------------------------------------------------------|--------------------------------------------------------------------------------------------|
| <b>Administration Server</b> | 50 MB Festplattenspeicher für<br>Binärdateien. Standardmäßig<br>werden die meisten Binärdateien<br>in /usr gespeichert. Für<br>Administration Server ist kein<br>Speicherplatz für Daten und nur<br>wenig Festplattenspeicher für<br>Protokolle erforderlich.<br>Protokolle und Datenbanken<br>werden standardmäßig unter<br>/var/opt.gespeichert.                                                                                                    | 512 MB RAM                                                                                 |
| <b>Application Server</b>    | Mit Sun Java System Studio: 500<br>MB Festplattenspeicher                                                                                                    | 512 MB RAM                                                                                 |
| Calendar Server              | 1 GB Festplattenspeicher für die<br>Produktbereitstellung bzw. 500<br>MB für eine Evaluierung                                                                                                    | 256 MB bis 1 GB RAM für die<br>Produktion bzw. 128 MB RAM<br>für eine Evaluierung          |
| <b>Directory Server</b>      | 200 MB Festplattenspeicher für<br>Binärdateien. Standardmäßig<br>werden die meisten Binärdateien<br>in /usr gespeichert. 1,2 GB<br>Festplattenspeicher für Protokolle<br>und Datenbanken für eine<br>Evaluierungskonfiguration.<br>Protokolle und Datenbanken<br>werden standardmäßig in<br>/var/opt gespeichert. Weitere 4<br>GB für eine Beispiel<br>-Produktionsbereitstellung mit<br>maximal 25.000 Einträgen ohne<br>Binärattribute, wie z. B. Fotos. | 512 MB RAM                                                                                 |
| Directory Proxy Server       | 300 MB Festplattenspeicher                                                                                                    | 256 MB RAM                                                                                 |
| Instant Messaging            | 300 MB Festplattenspeicher                                                                                                    | 256 MB RAM                                                                                 |
| Messaging Server             | 1 GB für die<br>Produktionsbereitstellung bzw.<br>500 MB für die<br>Evaluierungsinstallation;<br>Ausreichend Speicherplatz für<br>Nachrichtenspeicher, Datenbank-<br>konfigurationsverzeichnis,<br>Protokolldateien je nach Größe<br>Ihrer Site.                                                                                                    | 1 GB RAM für<br>Produktionssysteme bzw. 256 MB<br>RAM für die<br>Evaluierungsinstallation. |

**TABELLE 4** Für Komponenten erforderlicher Installations-Festplattenspeicherplatz und erforderliche RAM-Größe *(Fortsetzung)*

<span id="page-13-0"></span>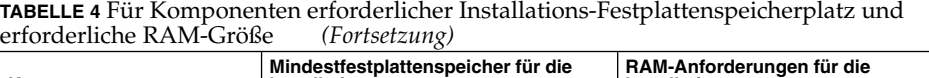

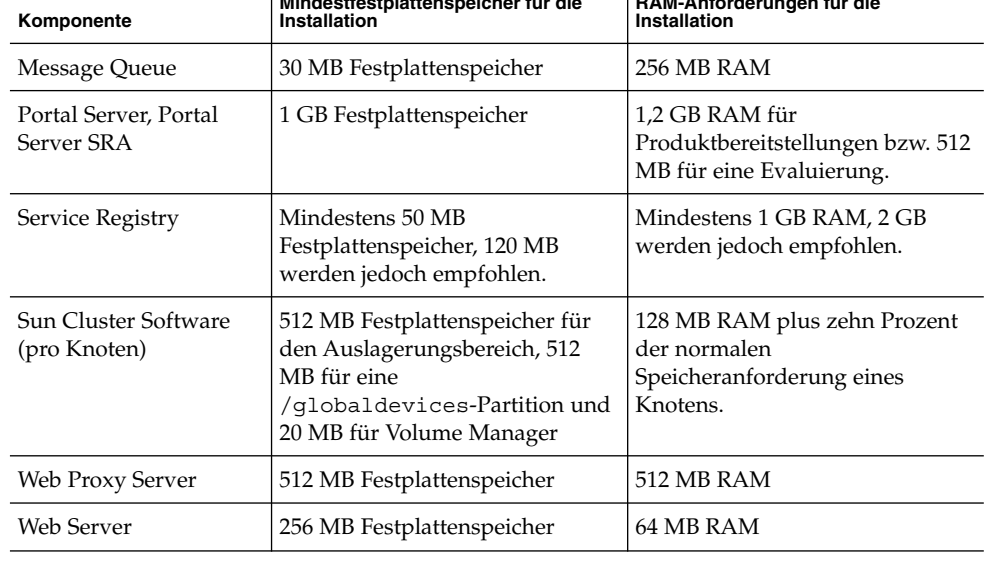

Weitere Informationen zu den Festplattenspeicher- und RAM-Anforderungen finden Sie in den Versionshinweisen der entsprechenden Komponente.

# Vor der Installation zu beachtende Punkte

In diesem Abschnitt werden wichtige Informationen zu Java ES 2005Q4 CR beschrieben, die Ihnen bekannt sein sollten, bevor Sie eine Java ES 2005Q4-Installation durchführen. Wenden Sie außerdem alle empfohlenen Cluster-Patches vor der Installation oder dem Upgrade von Java ES 2005Q4 an. Dies gilt für Solaris OS 8, 9 und 10.

- ["Java ES 2005Q4 Installer benötigt einen Mechanismus zur Abfrage, ob es sich bei](#page-24-0) [einer Produktlizenz um den Evaluierungstyp handelt \(6265136\)."](#page-24-0) auf Seite 25
- ["Directory Server kann nicht konfiguriert werden, wenn Sie nach der](#page-34-0) [Deinstallation eine Neuinstallation vornehmen \(](#page-34-0)*6223527*)." auf Seite 35
- ["Die Installation und Deinstallation von Portal Server scheint zu hängen](#page-39-0) (*5106639*)." [auf Seite 40](#page-39-0)

# <span id="page-14-0"></span>Kompatibilitätsinformationen

Detaillierte Kompatibilitätsinformationen auf Komponentenebene finden Sie in den entsprechenden Komponenten-Versionshinweisen:

Versionshinweise zu Sun Java System Calendar Server 6 2005Q4: "Compatibility Issues" in *Sun Java System Communications Services 2005Q4 Release Notes*.

Versionshinweise zu Sun Java System Messaging Server 2005Q4: "Compatibility Issues" in *Sun Java System Communications Services 2005Q4 Release Notes*.

Versionshinweise zu Sun Java Instant Messaging 7 2005Q4: "Compatibility Issues" in *Sun Java System Communications Services 2005Q4 Release Notes*.

Versionshinweise zu Sun Java Communications Services Delegated Administrator 6 2005Q4: "Compatibility Issues" in *Sun Java System Communications Services 2005Q4 Release Notes*.

Weitere Informationen erhalten Sie in Kapitel 5, "Sun Java System Communications Express 6 2005Q4 Release Notes" in *Sun Java System Communications Services 2005Q4 Release Notes*.

Versionshinweise zu Sun Java System Connector for Microsoft Outlook 7: "Compatibility Issues" in *Sun Java System Communications Services 2005Q4 Release Notes*.

*Sun Java System Portal Server 6 2005Q4 Release Notes*.

*Sun Java System Application Server Enterprise Edition 8.1 2005Q2 Release Notes*.

*Service Registry 3 2005Q4 Release Notes*.

## Kompatibilitätsprobleme zwischen einzelnen Komponenten

In der nachfolgenden Tabelle werden einige der Kompatibilitätsprobleme von Java ES 2005Q4-Komponenten beschrieben. Verwenden Sie für spezielle Informationen die Links oben, um die entsprechenden Komponenten-Versionshinweise aufzurufen.

Sun Java Enterprise System Versionshinweise **15**

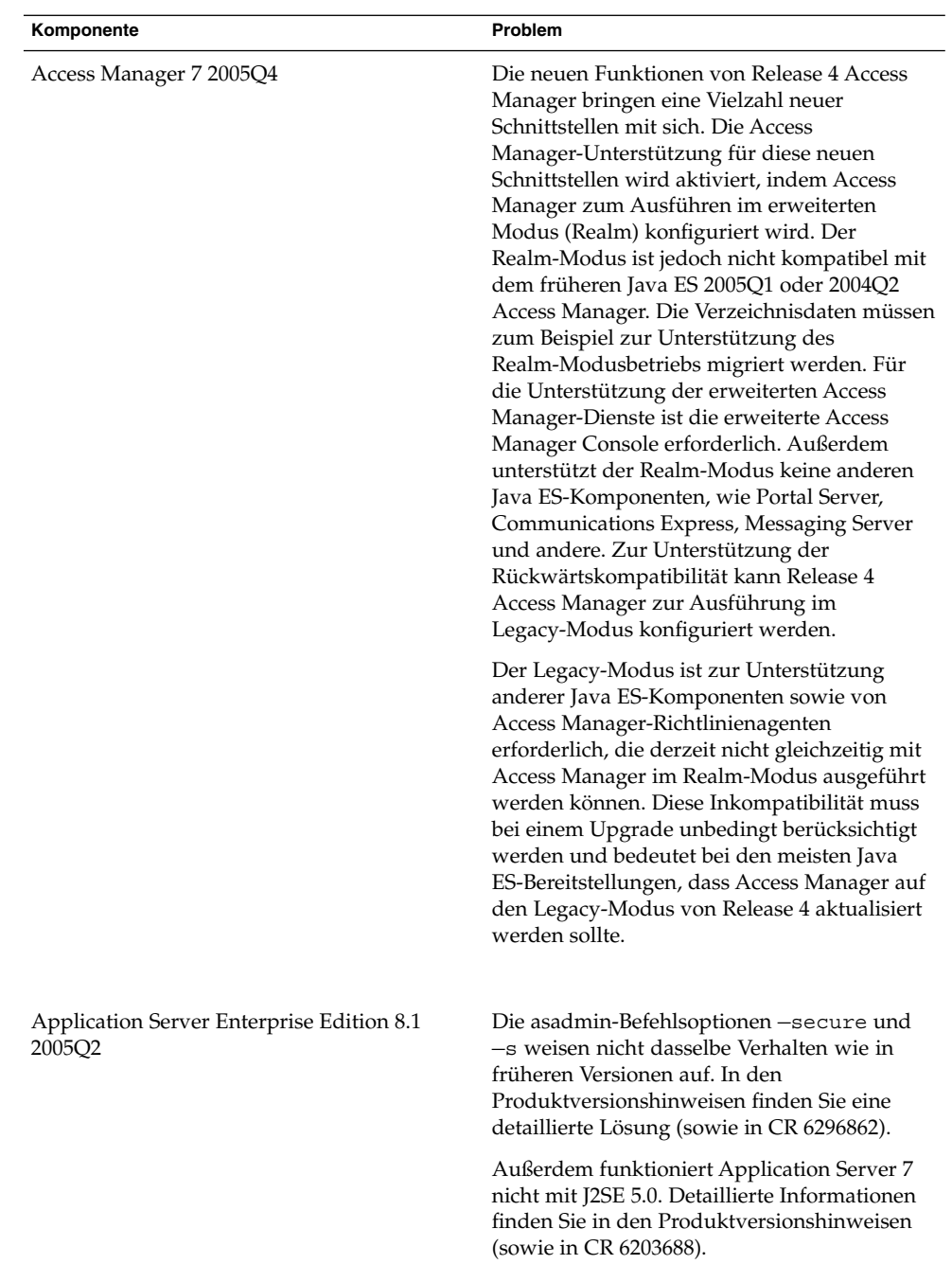

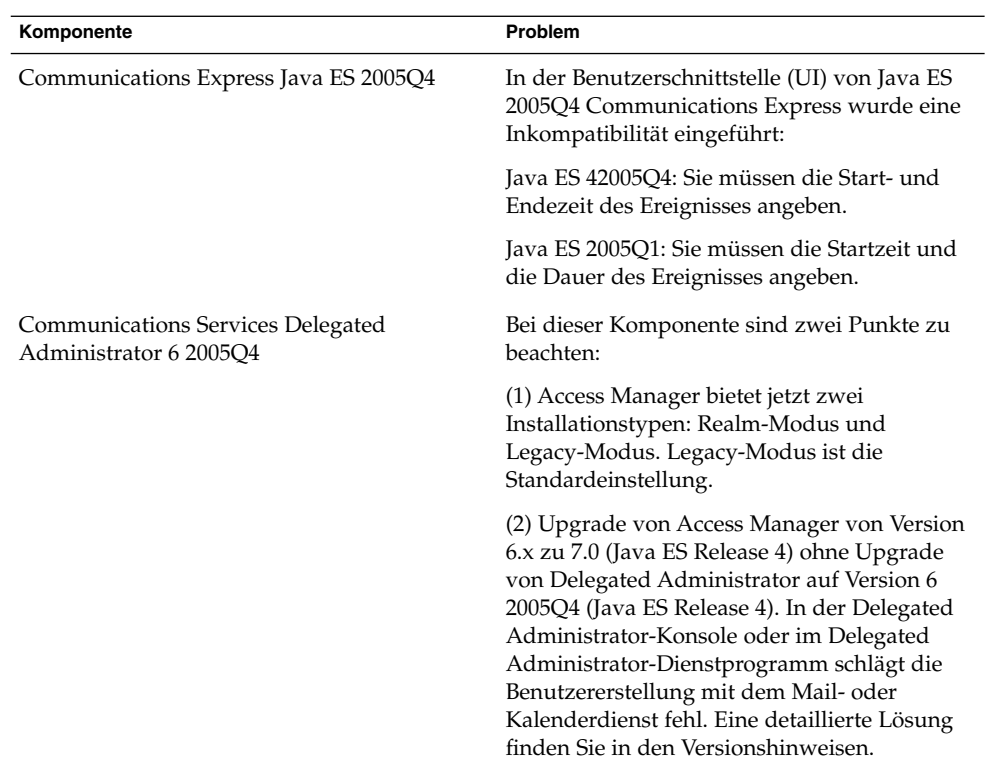

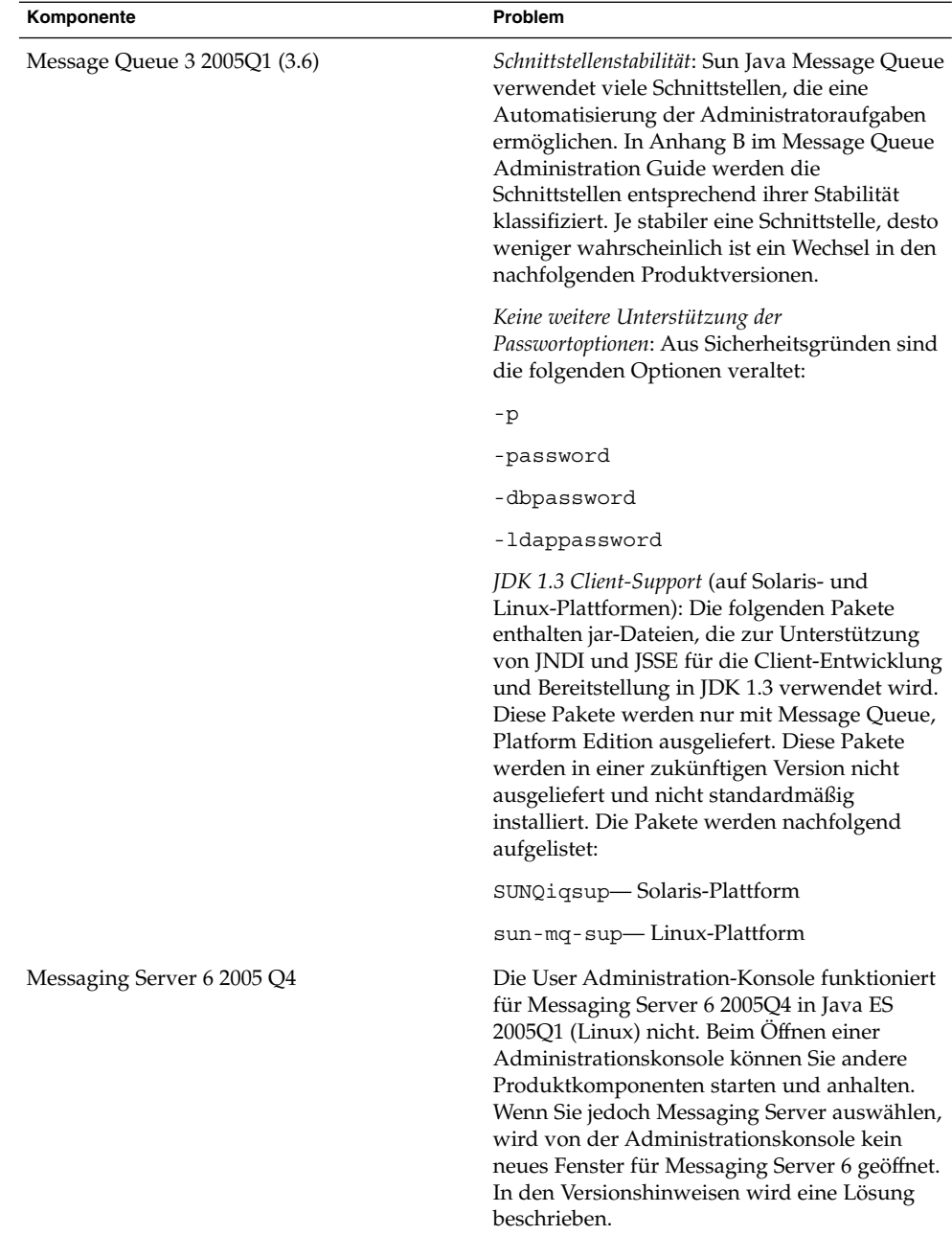

<span id="page-18-0"></span>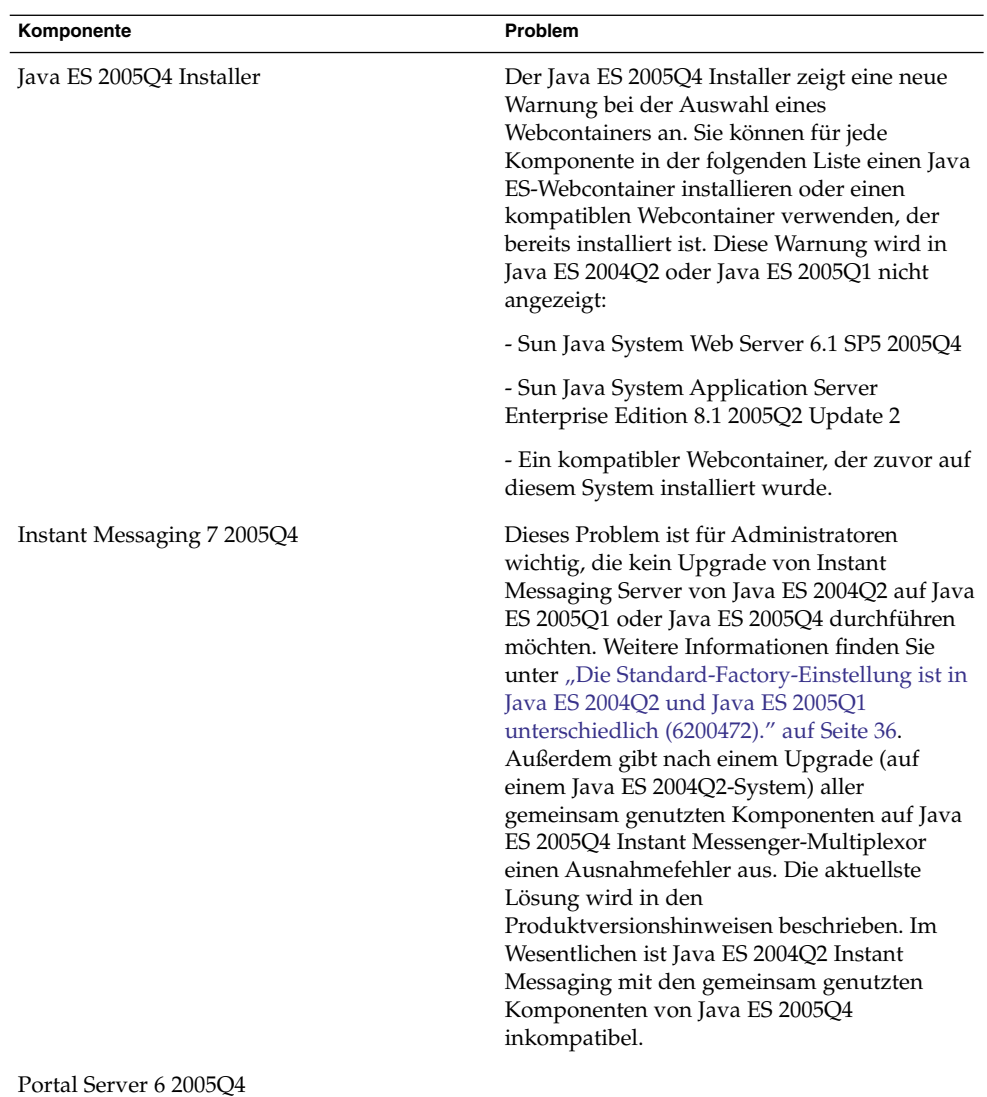

# In dieser Version behobene Installationsfehler

In der nachfolgenden Tabelle werden die in Java Enterprise System 2005Q4 beseitigten Probleme beschrieben. Wenn eine Komponente nicht aufgelistet ist, wurden für 2005Q4 keine Probleme beseitigt.

#### **TABELLE 5** In dieser Version beseitigte Probleme

| <b>Bugnummer</b>                               | <b>Beschreibung</b>                                                                                                    |
|------------------------------------------------|----------------------------------------------------------------------------------------------------|
| Verschiedene<br>Installationsprobleme          |                                                                                                    |
| 6225803, 6225809                               | Es sind mehrere Versionen von comm dsetup.pl vorhanden.                                                                                                    |
| 6210690                                        | Installation von Directory Server und Messaging Server mit den<br>jeweiligen Administration Servern in einer Sun Cluster<br>HA-Umgebung ist nicht möglich.  |
| 6182249                                        | Wenn das Installationsprogramm keine Verbindung zum X11<br>Window Server herstellen kann, schlägt die Installation im<br>Hintergrundmodus fehl.             |
| 6174538                                        | Mehrere gemeinsam genutzte Pakete werden auf Solaris 10 nicht<br>installiert.                                                                               |
| 5103675                                        | Bei der Installation von Administration Server fordert der GUI<br>Installer nicht zur Eingabe eines vollständig qualifizierten<br>Domänennamens (FQDN) auf. |
| 5020621                                        | Passwort wird während der CD-Installation angezeigt.                                                                                                    |
| Access<br>Manager-Installation                 |                                                                                                    |
| 5045612                                        | Protokoll kann für eine vorhandene Konsole nicht eingegeben<br>werden                                                                                       |
| 5048518                                        | Instanzenerstellung auf Web Server gibt Ausnahmefehler aus.                                                                                                 |
| Application<br>Server-Installation             |                                                                                                    |
| 5110257                                        | Wenn ältere Versionen von Application Server auf dem System<br>vorhanden sind, schlägt die Installation fehl.                                               |
| 6300530                                        | Installation des Load Balancing Plugin von Application Server<br>nur bei gleichzeitiger Installation von Web Server möglich                                 |
| Messaging<br>Server-Konfiguration              |                                                                                                    |
| 6206104                                        | Zum Korrigieren der fehlerhaften store. sub sind Tools<br>erforderlich.                                                                                     |
| 6199714                                        | Text der Urlaubsbenachrichtigung wird beim Speichern<br>unleserlich. Die Absatzmarken werden nicht beibehalten.                                             |
| Messenger<br>Express/Communications<br>Express |                                                                                                    |

**<sup>20</sup>** Sun Java Enterprise System 2005Q4 Versionshinweise • November 2005

| <b>Bugnummer</b>        | <b>Beschreibung</b>                                                                                                    |
|-------------------------|----------------------------------------------------------------------------------------------------|
| 6196347                 | Speichern der Anlage funktioniert nicht mehr.                                                                                                    |
| 6192219                 | Regression: Die automatische Rechtschreibprüfung wurde<br>entfernt.                                                                                     |
| Delegated Administrator |                                                                                                    |
| 6239311                 | Der Domänendatenträgerquoten-Wert geht verloren, wenn Sie<br>den Domänenstatus oder den E-Mail-Dienststatus einer<br>vollständigen Organisation ändern. |
| <b>Portal Server</b>    |                                                                                                    |
| 5106639                 | Die Installation und Entfernung von Portal Server scheint zu<br>hängen.                                                                                 |
| 6304201                 | SRA benötigt ein Regelupdate für amconsole CSS.                                                                                                    |
| 6265800                 | Nach dem Upgrade wird eine falsche Version angezeigt.                                                                                                   |
| 6186633                 | Netlet stürzt nach dem Herstellen einer Verbindung (ca. 10 bis 15<br>Sekunden) mit dem Remoteserver ab.                                                 |
| 6267944                 | Nach dem Upgrade wird die Version von Portal Server Secure<br>Remote Access nicht angezeigt.                                                            |
| 6267783                 | Beim Anmelden am Portal Server wird dem Benutzer eine<br>informative und nutzlose Seite angezeigt.                                                      |
| 6278810                 | Portal kann auf Port 443 nicht bereitgestellt werden.                                                                                                   |
| 6286949                 | pdeploy schlägt fehl, wenn Portal SSL-fähig ist.                                                                                                    |
| 5085361                 | Portal Server-Desktop funktioniert mit einem Lastausgleich mit<br>SSL-Beendigung nicht ordnungsgemäß.                                                   |
| 6285755                 | Beim Aufruf des Proxylet-Regelfensters wird auf der Seite ein<br>Fehler angezeigt.                                                                      |
| 6273080                 | In der Datei server. log wird statt des anonymen<br>Portaldesktops ein leere Seiten-Ausnahmefehler ausgegeben.                                          |
| 6211569                 | UWC-Adressbuchkanal funktioniert mit<br>Proxy-Authentifizierung nicht.                                                                                  |
| 6229250                 | Das MS-Adressbuch ist auf Portal Desktop nicht zugänglich.                                                                                              |
| 6254381                 | XMLProvider wird nicht ordnungsgemäß synchronisiert.                                                                                                    |
| 5082722                 | Festes Limit von 30 Netlet-Regeln                                                                                                    |
| 6216175                 | UWC-Adressbuchkanal schlägt fehl (setzt 118540-09 oder höher<br>voraus).                                                                                |

**TABELLE 5** In dieser Version beseitigte Probleme *(Fortsetzung)*

| <b>Bugnummer</b> | <b>Beschreibung</b>                                                                                   |
|------------------|----------------------------------------------------------------------------------------------------|
| 6224122          | Das Applet, das das Zertifikat signiert, ist abgelaufen.                                              |
| 6225341          | proxy-auth schlägt für MS-Adressbuch fehl.                                                            |
| 6229071          | UWC-Kalendermail-Registerkartenverknüpfung.                                                           |
| 6230844          | Proxylet-Regeln können nach Upgrade nicht gespeichert werden.                                         |
| 5101574          | perftune mit AS 8.1 nicht auf dem aktuellsten Stand.                                                  |
| 6184747          | Geben Sie die Reset-Option für Mail, Adressbuch und Kalender<br>an.                                   |
| 6189951          | AS 8.1 Mehrfachbytezeichen in Portal Service Admin-Konsole<br>nicht lesbar.                           |
| 6192579          | Gateway wird nach Upgrade nicht gestartet.                                                            |
| 6201701          | Nach dem Herunterladen von Proxylet werden die<br>Desktopseiten nicht heruntergeladen.                |
| 6207552          | Das Proxylet-Adminfenster sieht nach dem Upgrade anders aus.                                          |
| 6208239          | IllegalStateException ruft authless Mobile-Desktop auf.                                               |
| 6209451          | Während des Upgrades schlägt die Bereitstellung von<br>portal-webapp fehl.                            |
| 6209931          | Nach dem Upgrade (6.3 auf 6.3.1) startet das Gateway nicht.                                           |
| 6209932          | psupgrade-Skript ruft zum Ausführen von wcconfig auf,<br>wenn es gar nicht benötigt wird.             |
| 6211208          | Der Portal-Produktname wird fehlerhaft angezeigt.                                                     |
| 6212866          | Portal Services wird während der Konfiguration nach psconfig<br>nicht mit der Option scrubds geladen. |
| 6212868          | Die Portal-Neukonfiguration schlägt nach psconfig mit<br>unconfigure fehl.                            |
| 6213441          | perftune übergibt keine Passwörter an amtune.                                                         |
| 6214157          | netlet lädt nach einem Upgrade nicht mit einem Java-Webstart.                                         |
| 6214602          | Der netlet-Proxy funktioniert nach einem Upgrade von Java ES<br>2004Q2 auf Java ES 2005Q1 nicht.      |
| 6214609          | Nach Upgrade wurde WSRP auf appserver 7.0 unterbrochen.                                               |
| 6216521          | Portal-Bereitstellung schlägt mit upgradePS-Skript fehl.                                              |
| 6218094          | Gateway startet nur mit der debug-Option im chroot-Modus.                                             |
| 6218887          | Die Richtlinienevaluierung wird auf dem Desktop deaktiviert.                                          |
|                  |                                                                                                    |

**TABELLE 5** In dieser Version beseitigte Probleme *(Fortsetzung)*

| <b>ABLILLE</b> 5 III GIESEL VELSION DESENIGLE I TODIENIE<br>$(1 \cup \text{dist}(2 \mu))$ |                                                                                                    |  |
|-------------------------------------------------------------------------------------------|----------------------------------------------------------------------------------------------------|--|
| <b>Bugnummer</b>                                                                          | <b>Beschreibung</b>                                                                                                    |  |
| <b>Portal Server</b><br><b>SRA-Probleme</b>                                               |                                                                                                    |  |
| 6215043                                                                                   | Die Bereitstellung schlägt im interaktiven Modus der<br>Portal-Server-SRA-Konfiguration fehl.                                            |  |
| Probleme bei gemeinsam<br>genutzten Komponenten                                           |                                                                                                    |  |
| 6195465                                                                                   | pkgchk schlägt für SUNWcacaocfg aufgrund von<br>Konfigurationsänderungen nach der Installation fehl.                                     |  |
| <b>Sun Cluster-Installation</b>                                                           |                                                                                                    |  |
| 5077985                                                                                   | Die Pakete für JDML und den allgemeinen Agenten<br>Container-Paketen werden durch den Befehl "scinstall-r"<br>entfernt.                  |  |
| 49828710                                                                                  | Das SunPlex Manager-Installationsmodul wird nicht unterstützt.                                                                           |  |
| 6212471                                                                                   | Sun Cluster HA Administration Server-Agenten können nicht<br>von CD installiert werden.                                                  |  |
| Web Proxy Server                                                                          |                                                                                                    |  |
| 6265163                                                                                   | Java ES 2005Q4: Die erneute Installation von Web Proxy Server<br>schlägt fehl.                                                           |  |
| Lokalisierungsprobleme                                                                    |                                                                                                    |  |
| 6234120                                                                                   | Delegated Administrator: Die Funktion der Liste mit den<br>verfügbaren Sprachen ist nicht klar.                                          |  |
| Probleme bei der<br>Deinstallation                                                        |                                                                                                    |  |
| 4994462                                                                                   | Die Deinstallation der Sun Cluster-Konsole führt zum Entfernen<br>der lokalen Pakete.                                                    |  |
| Probleme bei Linux                                                                        |                                                                                                    |  |
| 6197056                                                                                   | Falsches Standardinstallationsverzeichnis für Web Server und<br><b>Application Server</b>                                                |  |
| 6199933                                                                                   | Problem bei der Installation von Directory Server aufgrund<br>fehlerhafter Links zu gemeinsam genutzten Komponenten in der<br>Bibliothek |  |
| 6279422                                                                                   | Konfiguration von Web Server schlägt unter Linux aufgrund<br>einer fehlenden libtermcap.so.2 fehl.                                       |  |
| 6175419                                                                                   | Messaging Server kann nicht in einer separaten Sitzung<br>installiert werden.                                                            |  |

**TABELLE 5** In dieser Version beseitigte Probleme *(Fortsetzung)*

Sun Java Enterprise System Versionshinweise **23**

| <b>Bugnummer</b>                                                         | Beschreibung                                                                                                    |
|--------------------------------------------------------------------------|----------------------------------------------------------------------------------------------------|
| 5010533                                                                  | Directory Server und Administration Server werden weiterhin<br>ausgeführt, nachdem der Benutzer das Installationsprogramm<br>beendet hat. |
| 5052226                                                                  | Im letzten Fenster des Installationsprogramms werden nach<br>erfolgreicher Installation Java-Ausnahmefehler angezeigt.                    |
| 5051946                                                                  | Installer benötigt zum Anzeigen der Willkommensseite drei bis<br>vier Minuten.                                                            |
| Dokumentationsupdates<br>und Fehler für Java<br>Enterprise System 2005Q4 |                                                                                                    |
| 6234214                                                                  | Falsche Fehler-ID in den Messaging Server-Versionshinweisen                                                                               |
| 6225803                                                                  | Fehlerhafte Anweisungen bezüglich comm sssetup.pl im<br>Messaging Server Administration Guide                                             |

<span id="page-23-0"></span>**TABELLE 5** In dieser Version beseitigte Probleme *(Fortsetzung)*

# Bekannte Probleme und Beschränkungen: Installation

Die folgenden Informationen beziehen sich auf den mithilfe des Installationsprogramms von Java Enterprise System durchgeführten Installationsprozess.

## Bei der Installation auftretende Probleme

#### Installationsprobleme

Der Java ES 2005Q4 Installer ist für die Installation von Java 1.5\_03 auf Ihrem System verantwortlich. Sie brauchen keine aktuellere Version von Java herunterzuladen, um die Installation durchzuführen.

Auf Solaris 9-Systemen werden zwei Versionen von Directory Server installiert. Wenn Sie Directory Server starten oder anhalten, müssen Sie ausdrücklich die Version von Directory Server (z. B. 5.2) angeben. Diese Aufgabe wird im Installationshandbuch beschrieben.

<span id="page-24-0"></span>Außerdem wird im Solaris-Betriebssystem ein Portal Server-Protokollproblem angezeigt (6267783). Wenn der Installer abstürzt oder Sie den Installationsprozess unterbrechen, sollten Sie das Verzeichnis / tmp/.jes\_CaChE löschen, bevor Sie den Installationsprozess erneut starten.

#### Im CLI-Modus kann der Installer Portal Server Gateway nicht allein installieren (*6279513*).

Ein wichtiger Punkt ist, dass Sie mit dem Installer keine Bereitstellung im CLI-Modus durchführen können, da es im Installer nicht möglich ist, lediglich die Gateway-Unterkomponenten auszuwählen.

*Lösung* Verwenden Sie den Installer im GUI-Modus.

#### Java ES 2005Q4 Installer benötigt einen Mechanismus zur Abfrage, ob es sich bei einer Produktlizenz um den Evaluierungstyp handelt (6265136).

Der Installer sollte prüfen, ob es sich bei den gemeinsamen Komponenten um eine Evaluierungskomponente handelt und diese gegebenenfalls ersetzen.

*Lösung* Stellen Sie sicher, dass auf der Workstation keine Evaluierungskomponente installiert ist, bevor Sie mit einer Installation beginnen.

#### Problem mit der IP-Adressvalidierung für Netlet Proxy (*6317592*)

Im Netlet Proxy-Fenster akzeptiert der Installer die gültige IP-Adresse nicht und fordert zur Eingabe der gültigen IP-Adresse auf. Dieses Problem tritt auch im GUI-Modus auf.

*Lösung* Stellen Sie sicher, dass die Datei /etc/hosts die richtigen Informationen enthält.

#### Zonenverbesserung und Installation von physikalischen Datenträgern (*6298792*)

Jede Java ES 2005Q4-Installation, die einen CD-Austauch innerhalb von Zonen verwendet, schlägt fehl. Eine Installation in nicht globale Zonen von CDs wird in Java ES 2005Q4 nicht unterstützt. Insbesondere wird auch die Installation von Sun Cluster in einer lokalen Zone nicht unterstützt.

#### Installer fordert ein Patch an, das unter Solaris 9, Update 6 nicht angewendet werden kann (*6315304*)

Wenn Sie Build 10 unter Solaris 9, Update 6 installieren, schlägt die Installation fehl, da ein Patch erforderlich ist, das für Update 6 (Patch 117714–06) nicht angewendet werden kann.

*Lösung* Installieren Sie die Pakete SUNWced und SUNWcedu.

#### Das Konfigurationsprogramm, das nach der Installation ausgeführt wird, kopiert die Lokalisierungsdateien nicht in das Verzeichnis, in dem soar.war bereitgestellt wird (6 *274056*).

Das Konfigurationsprogramm, das nach der Installation ausgeführt wird, kopiert die Lokalisierungsdateien nicht in das Verzeichnis, in dem soar.war bereitgestellt wird. Die Lokalisierungspakete werden in /opt/SUNWsoar/webapps/WEB-INF installiert.

*Lösung* Nachdem Sie das Installationsziel des Konfigurationsprogramms als normal ausgeführt haben, können die Lokalisierungspakete durch Eingabe des folgenden Befehls installiert werden:

ant —f build-install.xml install.l10n

#### Es sind mehrere Versionen von comm\_dsetup.pl vorhanden ( *6226161*).

*Lösung* Verwenden Sie ausschließlich die Version von comm\_dssetup.pl , die sich im Verzeichnis /opt/SUNWcomds/sbin befindet. Ignorieren Sie alle anderen Versionen.

#### FQDN-Fehler bei der Installation von Messaging Server unter Solaris 10 (keine Problemnummer)

Wenn Sie Messaging Server unter Solaris 10 installieren, erhalten Sie eine Fehlermeldung, die besagt, dass der Hostname kein vollständig qualifizierter Domänenname ist. Solaris 10 unterstützt IPv6. Ipnodes befinden sich im Auflösungspfad des Hostnamens.

*Lösung* Fügen Sie den FQDN manuell sowohl den Dateien /etc/hosts als auch den Dateien /etc/inet/ipnodes hinzu.

#### Unzureichender Festplattenspeicher in /share (*5099218* )

Wenn /share ein automount-Verzeichnis ohne gemountete Elemente ist, zeigt der Installer bei der Installation von Sun Cluster-Agenten an, dass nicht genügend Speicher auf /share verfügbar ist.

*Lösung* Geben Sie /share frei und führen Sie den Installer erneut aus.

# umount /share

#### Der Installer nimmt im Hintergrundmodus keine Aktualisierung einiger gemeinsam genutzter Komponentenpakete vor (*6208244*).

Wenn Sie den Installer im Hintergrundmodus ausführen, werden SUNWpr und SUNWtls nicht aktualisiert.

*Lösung* Verwenden Sie pkadd, um eine manuelle Installation unter dem Solaris-Betriebssystem durchzuführen.

#### Installationsprotokollnachrichten sind nicht immer gültig (*keine bestimmte Problemnummer*).

Beachten Sie, dass die Protokollnachrichten nicht immer gültig sind. Die Meldung "Es wurde keine Software installiert" wird sogar dann angezeigt, wenn einige (aber nicht alle) Komponentenprodukte nach einem Fehler installiert werden.

#### "Sun ONE" sollte in Datendiensten als "Sun Java System" erwähnt werden (*keine bestimmte Problemnummer*).

Sämtliche Vorkommnisse von Sun ONE in den Namen und Beschreibungen der Datendienste für Java ES-Anwendungen sollten "Sun Java System" lauten. So sollte z. B. "Sun Cluster-Datendienst für Sun ONE Application Server" wie folgt lauten "...für Sun Java System Application Server".

#### Die automatische Auswahl von Komponenten im Komponentenauswahlfenster ist verwirrend (*4957873*).

Bei der Auswahl eines Komponentenprodukts werden vom Installationsprogramm automatisch die zugehörigen Komponentenprodukte installiert. Im Fenster für die Komponentenproduktauswahl wird nicht angegeben, dass die Abhängigkeiten zusammen mit dem Originalkomponentenprodukt ausgewählt wurden.

<span id="page-27-0"></span>*Lösung* Keine.

#### Die Notation für ausgewählte Komponenten ist von Seite zu Seite unterschiedlich ( *5033467*).

Das "\*\*" zur Markierung einer deaktivierten Auswahl wird nicht global implementiert.

*Lösung* Keine.

## Access Manager-Installation

#### Die Amconsole-Homepage wird bei Mehrfachknoteninstallationen nicht aufgerufen (*6291099*)

Bei Mehrfachknoteninstallationen kann es vorkommen, dass die Amconsole-Homepage nicht angezeigt wird. Lesen Sie die unten beschriebene Lösung:

- 1. Melden Sie sich an der Realm-Konsole der ersten Instanz an (z. B.: <first-node-protocol>://<first-node-fqdn>:<first-node-port>/amserver)
- 2. Klicken Sie auf den Link des Standard-Realms.
- 3. Geben Sie im Textfeld für "Realm/DNS-Aliasse" " <node2–fqdn>" ein und klicken Sie auf "Hinzufügen".
- 4. Klicken Sie auf Speichern.
- 5. Klicken Sie auf den Link "Realms" oberhalb der Registerkarten.
- 6. Klicken Sie auf die Registerkarte "Konfiguration".
- 7. Klicken Sie auf die Registerkarte "Systemeigenschaften".
- 8. Klicken Sie auf die Registerkarte "Plattform".
- 9. Klicken Sie unter "Instanzname" auf die Schaltfläche "Neu..." .
- 10. Geben Sie im Feld "Server" das Protokoll "<node2– ein://<node2–fqdn>:<node2–port>".
- 11. Geben Sie im Feld "Instanzname" eine ungenutzte Nummer ein (z. B. die Nummer 2).
- 12. Klicken Sie auf "OK".
- 13. Klicken Sie auf "Speichern".

#### Die Access Manager-SDK-Konfiguration führt zu Webserver-Startfehlern (6293225)

Das Problem von Webserver-Startfehlern kann auf die SDK-Konfiguration von Access Manager zurückzuführen sein. Im aktuellen Szenario enthält die Datei AMConfig.properties die falschen Informationen und führt zu einer Reihe von Webserver-Startfehlern. Folgende Variablen verfügen nicht über die richtigen Informationen:

- com.iplanet.am.directory.host
- com.iplanet.am.server.host
- com.iplanet.am.console.host
- com.iplanet.am.profile.host
- com.iplanet.am.naming.URL
- com.iplanet.am.notification.URL

*Lösung* Ändern Sie an Knoten B, an dem das Access Manager-SDK mit Web Server installiert ist, die Datei <Web\_Server\_Instance\_dir>/config/server.xml und fügen Sie dem Klassenpfad die erforderlichen Access Manager JAR-Dateien hinzu.

#### Access Manager kann (mit CLI) ohne Directory Server nicht in einer Mehrfachknoten-Bereitstellung installiert werden (*6305887*).

Bei der Installation von Access Manager mit CLI erhalten Sie unter Umständen kein Dialogfeld mit einer Warnung bezüglich Ihrer Konfiguration. Dieses Dialogfeld wird bei Verwendung der CLI nicht angezeigt.

*Lösung* Verwenden Sie die grafische Benutzeroberfläche (GUI) für die Installation von Access Manager.

#### Der Installer fügt für die bereits vorhandene Verzeichnisinstallation keinen Plattformeintrag hinzu (*6202902*).

Das Java ES-Installationsprogramm fügt für eine vorhandene Verzeichnisserverinstallation keinen Plattformeintrag hinzu (DIRECTORY\_MODE=2).

*Lösung* Bearbeiten Sie das Server List-Attribut des Plattformdienstes, um die zweite Instanz hinzuzufügen. Beispiel: Wenn die erste Instanz host1.example.com lautet, erhält sie einen Eintrag wie http://host1.example.com:port|01. Wenn sich die zweite Instanz auf host2 befindet und denselben Directory Server wie host1 verwendet, verwenden Sie die Access Manager-Administratorkonsole zum Hinzufügen eines Eintrags wie http://host2.example.com:port|02.

#### Für die Installation von Access Manager auf einem bereits vorhandenen DIT sind Directory Server-Indizes erforderlich (*6268096*).

Um die Suchleistung zu verbessern, bietet Directory Server mehrere neue Indizes. Nachdem Sie Access Manager mit einem bereits vorhandenen Directory Information Tree (DIT) installiert haben, müssen Sie die Directory Server-Indizes neu erstellen, indem Sie das db2index.pl-Skript ausführen. Beispielsweise: # ./db2index.pl -D "cn=Directory Manager" -w password -n userRoot

Das db2index.pl-Skript steht im Verzeichnis DS-install-directory/slapd-hostname/ zur Verfügung.

#### Die registrierten Access Manager-Portaldienste werden dem Benutzer bei einer Erstellung über das Access Manager-SDK nicht hinzugefügt (*6280171*).

*Lösung* Für jeden Benutzer, der mithilfe der commadmin-Befehlszeilenschnittstelle erstellt wurde, müssen Sie alle fehlenden Dienste mit der admin-Konsole von Access Manager registrieren.

#### Die Erstellung einer Unterorganisation auf einem Identity Server ist mithilfe der amadmin-CLI von Identity Server nicht möglich (5001850).

*Lösung* Stellen Sie sicher, dass auf beiden Directory Servern cn=config, cn=ldbm database,cn=plugins, cn=config, nsslapd-lookthroughlimit auf -1 festgelegt ist.

#### Reine Konsolen-Installationskonfiguration schlägt fehl (*5047119*)

Das Installationsprogramm konfiguriert den Webcontainer nicht für eine reine Konsoleninstallation auf einem lokalen Server.

*Lösung* Führen Sie eine reine Konsoleninstallation in zwei separaten Installationssitzungen durch:

- 1. Führen Sie in der ersten Installationssitzung eine "Jetzt konfigurieren"-Installation des Webcontainers (Application Server bzw. Web Server) durch.
- 2. Führen Sie in der zweiten Installationssitzung eine "Später konfigurieren"-Installation der Access Manager-Administration-Konsole durch.
- 3. Wechseln Sie nach Beendigung der zweiten Sitzung in das Access Manager-Dienstprogrammverzeichnis. Beispielsweise auf Solaris-Systemen:

# cd *AccessManager-base*/SUNWam/bin/

wobei *AccessManager-base* das Basisinstallationsverzeichnis für Access Manager ist.

- 4. Kopieren Sie die Datei amsamplesilent und geben Sie einen neuen Dateinamen ein.
- 5. Bearbeiten Sie die Kopie der Datei amsamplesilent, um die Konfigurationsinformationen anzugeben, einschließlich der Variablen DEPLOY\_LEVEL (2 nur für Konsole) CONSOLE\_HOST, CONSOLE\_PORT und SERVER\_PORT.
- 6. Führen Sie das amconfig-Skript mit der bearbeiteten amsamplesilent-Datei aus. Beispielsweise:

# ./amconfig -s *copy-of-amsamplesilent*

wobei *copy-of-amsamplesilent* den Namen der Kopie der amsamplesilent-Datei bezeichnet.

Weitere Informationen über die Datei amsamplesilent und das amconfig-Skript finden Sie im *Access Manager 2005Q4 Administration Guide*.

#### Das pre61to62upgrade-Skript verarbeitet die DB-basierte Protokollierung nicht ordnungsgemäß (*5042233*).

Nach Abschluss der Aufrüstung von Access Manager weist das Aufrüstprotokoll darauf hin, dass die DB-basierte Protokollierung nicht ordnungsgemäß verarbeitet wurde.

*Lösung* Keine. Die aktuelle Version des Access Manager-Aufrüstprozesses unterstützt keine DB-basierte Protokollierung.

#### Installation von Access Manager 2005Q1 mit SSL-fähigem Directory Server (*keine Problemnummer*)

Wenn Directory Server bereits installiert und SSL aktiviert ist, schlägt die Installation von Access Manager 2005Q1 fehl. Um Access Manager 2005Q1 zu installieren, deaktivieren Sie zunächst SSL für Directory Server. Nachdem die Access Manager-Installation vollständig durchgeführt wurde, aktivieren Sie SSL für Directory Server erneut.

#### Einfaches Anführungszeichen in Passwörtern und Root-Suffix nicht erlaubt (*keine Problemnummer*)

In Passwörtern (wie z. B. für amadmin) und im Directory Server-Root-Suffix unterstützt Access Manager keine einfachen Anführungszeichen (\q). Der Rückstrich (\\) wird jedoch unterstützt.

#### <span id="page-31-0"></span>Die Installation von Access Manager schlägt fehl, wenn Directory Server 5.1 SP2 das Passwort zum Zurücksetzen implementiert (*4992507*).

Wenn Sie den Java Enterprise System-Installer ausführen, schlägt die Installation von Access Manager 2005Q1 fehl, wenn Directory Server 5.1 SP2 so konfiguriert wird, dass die Benutzer ihre Passwörter beim ersten Anmelden ändern müssen.

*Lösung* Legen Sie die Directory Server-Passwortrücksetzungsrichtlinie auf "off" fest.

#### Installation von Administration Server

#### Mögliche Sicherheitslücke über HTTP-Administrationsschnittstelle (*6252097*)

Die HTTP-Administratorschnittstelle sowie verwandte Dateien können für DOS-Angriffe anfällig sein.

Lösung Es wird empfohlen, die Datei help.exe vorübergehend zu entfernen, bis ein Fix verfügbar ist. Führen Sie Administration Server auch nicht als privilegierter Systembenutzer aus. Es wird außerdem empfohlen, den Administration Server-Zugriff anhand einer Firewall und eines Filters zu beschränken, um nur vertrauenswürdigen Hosts den Zugriff zu ermöglichen.

#### Die Bereitstellung unter Administration Server 8.1 mit nicht standardmäßigen URIs ist nicht möglich (*6308426*).

Wenn Sie Access Manager 7.0 unter Application Server 8.1 installieren und nicht standardmäßige URIs für Access Manager verwenden (z. B. idserver anstelle von amconsole und idconsole anstelle von amconsole). Insbesondere gilt: In der Datei amas81config berücksichtigt configureServerPolicy() nicht den Anwendungsfall, in dem Access Manager mit Standard-URIs konfiguriert wird. Stattdessen wird davon ausgegangen, dass die Access Manager-war-Dateien mit den Standard-URIs bereitgestellt werden und amserver.war, amconsole.war sowie ampassword.war Berechtigungen gewähren.

*Lösung* Gehen Sie wie folgt vor:

- 1. Halten Sie die Application Server-Instanz an, auf der Access Manager bereitgestellt wird.
- 2. Wechseln Sie in das folgende Verzeichnis: \${AS\_DOMAINS\_DIR}/\${AS\_DOMAIN}/config
- **32** Sun Java Enterprise System 2005Q4 Versionshinweise November 2005
- <span id="page-32-0"></span>3. Geben Sie folgenden Befehl ein: cp server.policy server.policy.orig
- 4. Suchen Sie nach dem folgenden codeBase: "file:\\${com.sun.aas.instanceRoot}/applications/j2ee-modules/amserver/-" { permission java.net.SocketPermission "\*", "connect,accept,resolve"; permission java.util.PropertyPermission "\*", "read, write"; }; grant codeBase "file:\\${com.sun.aas.instanceRoot}/applications/j2ee-modules/amconsole/-" { permission java.net.SocketPermission "\*", "connect,accept,resolve"; permission java.util.PropertyPermission "\*", "read, write"; }; grant codeBase "file:\\${com.sun.aas.instanceRoot}/applications/j2ee-modules/ampassword/-" { permission java.net.SocketPermission "\*", "connect,accept,resolve"; permission java.util.PropertyPermission "\*", "read, write"; };
- 5. Ersetzen Sie "amserver" durch den URI für die Dienstwebanwendung in der Zeile grant codeBase "file:\\${com.sun.aas.instanceRoot}/applications/j2ee-modules /amserver/-" {
- 6. Ersetzen Sie im Fall von Installationen im Legacy-Modus "amconsole" durch den URI für die Webkonsolenanwendung in der Zeile grant codeBase "file:\\${com.sun.aas.instanceRoot}/applications/j2ee-modules /amconsole/-" {
- 7. Ersetzen Sie "ampassword" durch den URI für die Passwortwebanwendung in der Zeile codeBase "file:\\${com.sun.aas.instanceRoot}/applications/j2ee-modules /ampassword/-" {
- 8. Starten Sie die Application Server-Instanz, auf der Access Manager bereitgestellt wird.

#### Administration Server-Patch kann nicht angewendet werden, wenn der Server angehalten wird (*6273652*).

Wenn der Administration Server angehalten und patchadd zum Anwenden eines Patch verwendet wird, schlägt der Prozess fehl.

*Lösung* Sie müssen den Administration Server starten, bevor Sie den Patch anwenden.

## Installation von Application Server

#### Java ES 2005Q4 Promoted Build 08 zeigt einen falschen Application Server-Namen an ( *6297837*).

Sun Java™ System Application Server Enterprise Edition 8.1 2005Q2 Update 2 ist die richtige Notation. Die Notation Sun Java™System Application Server Enterprise Edition 8.1 2005Q4 war fehlerhaft.

#### <span id="page-33-0"></span>Vom Benutzer auf der entsprechenden Konfigurationsseite eingegebener Hostname wird vom Installer nicht erkannt (*4931514*).

Sie werden vom Installer aufgefordert, den "Servernamen" für Application Server einzugeben. Das Installationsprogramm verwendet allerdings unabhängig von der Eingabe in dieses Textfeld immer den tatsächlichen Hostnamen des Computers.

*Lösung* Falls der Servername vom Hostnamen des Servers abweicht, müssen Sie Superuser werden und im gewünschten Domänenverzeichnis ("server root"-Verzeichnis) Folgendes eingeben:

# find . -type f -exec grep -1 \$HOSTNAME  $\{\}\ \setminus\$  ;

Ändern Sie dann entsprechend den Dateiinhalt.

## Calendar Server-Installation

Calender Server funktioniert mit HA (Sun Cluster) unter Solaris 10 ohne Patch 120500–02 nicht (*6308379*).

*Lösung* Installieren Sie Patch 120500–02.

#### Directory Server-Installation

#### Langsame DPS-Antwort, die zu Ausnahmen auf dem Webserver und zur Systeminstabilität führt

Wenn von einem Remote-Knoten zu viele Verbindungen zum DPS-Server hergestellt werden, ist die DPS-Antwort langsam und es werden Ausnahmefehler ausgegeben.

*Lösung* Keine

#### Das Directory Server Agent-Paket SUNWdsha für Sun Cluster muss vom Directory Server-Patch getrennt werden (*6198729*)

Da es sich bei den Agenten um verschiedene Produkte handelt, sollten Sie über Patches verfügen, die eigenständig auf die Agenten-Produkte angewendet werden können.

*Lösung* Keine.

**<sup>34</sup>** Sun Java Enterprise System 2005Q4 Versionshinweise • November 2005

#### <span id="page-34-0"></span>Die Directory Server-Konfigurationsausgabe teilt die Fortschrittsleiste im Hintergrundmodus (*4928102*).

Bei der Komponentenkonfiguration wird die entsprechende Ausgabe an die stdout des Installers und nicht an das Protokoll gesendet. Durch diese Aktion wird die CLI-Fortschrittsleiste in der Installer-Ausgabe in mehrere Zeilen gesetzt.

*Lösung* Keine

#### Directory Server kann nicht konfiguriert werden, wenn Sie nach der Deinstallation eine Neuinstallation vornehmen (*6223527*).

Wenn Sie nach einer Deinstallation eine Neuinstallation vornehmen, können Sie Directory Server nicht konfigurieren. Bei der Deinstallation wird /var/opt nicht entfernt. Daher wird das Verzeichnis slapd nicht gefunden und beim Starten von Directory Server werden Fehler protokolliert.

*Lösung* Entfernen Sie nach der Deinstallation von Directory Server /var/opt, bevor Sie eine Neuinstallation durchführen.

#### Directory Server und Administration Server können nicht in separaten Sitzungen installiert werden (*5096114*).

Wenn Sie Directory Server in einer Sitzung installieren und dann versuchen, Administration Server in einer zweiten Sitzung zu installieren, ist das Kontrollkästchen für Administration Server bereits aktiviert, obwohl die Anwendung weder installiert noch konfiguriert wurde. Dadurch ist eine Installation und Konfiguration von Administration Server nicht möglich.

*Lösung* Installieren Sie Directory Server und Administration Server in derselben Sitzung. Sie können auch die Dokumentation zur Verwaltung von Directory Server zurate ziehen, um zu erfahren, wie Sie Administration Server manuell konfigurieren.

## Installation von Message Queue

Wenn Message Queue mit dem Java ES-Installationsprogramm installiert wird, müssen Sie für die Deinstallation das Deinstallationsprogramm verwenden (keine Problemnummer).

Wenn Sie die Solaris-Pakete direkt entfernen und den Installer das nächste Mal ausführen, erkennt das Programm möglicherweise, dass Message Queue noch installiert ist, aber nicht ordnungsgemäß funktioniert.

Sun Java Enterprise System Versionshinweise **35**

<span id="page-35-0"></span>*Lösung* Wenn Sie die Message Queue-Pakete bereits manuell entfernt haben, müssen Sie Message Queue mit dem Deinstallationsprogramm deinstallieren. Führen Sie das Deinstallationsprogramm aus und wählen Sie die zu entfernenden Message Queue-Komponenten aus.

## Installation von Messaging Server

#### Die Standard-Factory-Einstellung ist in Java ES 2004Q2 und Java ES 2005Q1 unterschiedlich (6200472).

Die vorhandenen Bereitstellungen, die den Server nicht aktualisieren möchten, müssen ausdrücklich so eingestellt werden, dass das Sitzungsfactory-Objekt für die Zusammenarbeit die Bereitstellung mit dem veralteten Protokoll verwenden soll. Legen Sie in der API den folgenden Konstruktor zum Erstellen eines ColloaborationSessionFactor fest: CollaborationSessionFactory factory = newCollaborationSessionFactory( "com.iplanet.im.client.api.ilMSessionFactory") ;

#### Problem bei der Installation von Messaging Server und Directory Server auf verschiedenen Computern (keine bestimmte Problemnummer)

*Lösung*

- So installieren Sie Messaging Server und Directory Server auf verschiedenen Computern
- **1. Installieren und konfigurieren Sie Directory Server und Administration Server im Verzeichnissystem. Schritte**
	- **2. Installieren Sie Administration Server und Messaging Server auf dem Messaging-System. Administration Server kann während der Installation konfiguriert werden; dies gilt jedoch nicht für Messaging Server.**
	- **3. Konfigurieren Sie Messaging Server.**

#### Verwenden von Messaging Server (und Directory Server) mit Schema 2-Unterstützung (*4916028*)

Um Messaging Server mit Schema 2-Unterstützung zu verwenden, müssen Sie Access Manager und Directory Server installieren.

<span id="page-36-0"></span>*Lösung* Derzeit besteht die einzige Möglichkeit, für Directory Server Schema 2-Unterstützung zu erhalten, in der Installation von Access Manager.

Für Access Manager ist auch Web Server (oder Application Server) erforderlich, um als Webcontainer zu fungieren. Falls Access Manager nicht mit Directory Server installiert wird, wird nur Schema 1 von Messaging Server verwendet. Da für Schema 1 oder 2 während der Java Enterprise System-Installation keine vom Benutzer auszuwählenden Optionen zur Verfügung stehen, muss Access Manager für eine Aktualisierung von Directory Server installiert werden.

#### Installation von Portal Server

#### (Solaris und Linux) Fehler beim Portal Server-Upgrade — /opt/SUNWappserver7/bin/asadmin *wurde nicht gefunden (6313972)*

Lösung: In der folgenden Veröffentlichung finden Sie die aktuellste Upgrade-Dokumentation zu diesem Problem:

*Sun Java Enterprise System 2005Q4 Aufr[00fc]stungshandbuch*

#### SRA-Initialisierungsskripts versuchen, /etc/init.d/cron auszuführen (*6300415* )

Lösung: Führen Sie auf einem Solaris 10-System nach dem Starten des Gateway-Watchdogprozesses den folgenden Befehl aus:

#svcadm restart cron

#### Das Application Server-Protokoll enthält Java-Ausnahmefehler, die Installation ist jedoch erfolgreich (*6320674*).

Während der Portal-Installation können die folgenden Ausnahmefehler im Application Server-Protokoll auftreten:

java.lang.ClassNotFoundException: com.sun.mobile.filter.AMLController

*Lösung* Dies ist normal.

Sun Java Enterprise System Versionshinweise **37**

#### Portal Server Upgrade von Java ES 2005Q1 auf Java ES 2005Q4 (redeploy) funktioniert nicht— Warten auf Schlüssel "Y" (*6309079* )

Wenn Sie ein Portal Server-Upgrade von Java ES 2005Q1 auf Java ES 2005Q4 unter Verwendung der Dokumentation von Sun Java Enterprise System 2005Q4, Upgrade Guide, 29. Juli 2005, ausführen, funktioniert der Bereitstellungsbefehl (deploy) nicht. Dieser Fehler tritt auch bei Administration Server und Access Manager auf. Der Fehler tritt nur dann auf, wenn die Datei \$HOME/.asadmintruststore nicht vorhanden ist.

*Lösung* Drücken Sie "Y" und die Eingabetaste, wenn der Befehl "deploy redeploy" anhält und in einem Protokoll (/var/opt/SUNWam/debug/deploy.log) die Frage angezeigt wird, ob Sie das oben genannte Zertifikat als vertrauenswürdig ansehen [y/n].

#### (Solaris und Linux) 10-WS-Gateway-Umleitung findet bei einer Mehrfachsitzungsinstallation nicht statt (*4971011*)

*Lösung* Rufen Sie einen Browser auf, um auf amconsole zuzugreifen. Wählen Sie auf der Registerkarte für die Dienstkonfiguration "Gateway" aus. Wählen Sie in der rechten unteren Ecke der Webseite den Standardlink und dann die Reigsterkarte für die Sicherheit. Fügen Sie dann einen URL wie

"http://IS\_HOST:PORT/amserver/UI/Login" im Feld "Nicht authentifizierte URLs": ein. Beispielsweise: http://boa.prc.sun.com:80/amserver/UI/Login . Starten Sie das Gateway in einem nächsten Schritt mit dem folgenden Befehl neu: /etc/init.d/gateway -n default start debug.

#### Zertifikate laufen auf Portal Servern ab, die das JCE 1.2.1-Paket verwenden (*6297953*)

Die aktuellen Portal Server verwenden weiterhin JCE 1.2.1-Pakete, die am 27. Juli 2005 ablaufen.

*Lösung* Obwohl dieses Problem für alle Java ES-Versionen von Java ES 2003Q4 bis Java ES 2005Q4 gilt und die JCE 1.2.1-Dateien in der Verteilung angezeigt werden, werden die Dateien nicht verwendet und wirken sich nicht auf Java ES 2005Q4 aus.

#### Ungültige Shell-Syntax im remove\_Wireless-Prozess (*6301677*)

Der remove\_Wireless-Prozess schlägt während der Portal Server-Dekonfigurationsoperation (psconfig und unconfigurewithscrubds) fehl.

*Lösung* Bearbeiten Sie die remove\_Wireless-Datei und kommentieren Sie die leere if-Anweisung aus. Ein Beispiel wird nachfolgend angezeigt:

```
#Perform web container specific un-config
```
#

#if [ [00e2][0080][009c]\$DEPLOY\_TYPE[00e2][0080][009d] == [00e2][0080][009c]IWS[00e2][0080][009d] ]; then

#elif [ "\$DEPLOY TYPE" = "SUNONE" ]; then

#fi

#### Gateway kann in zwei Host-Szenarios nicht angehalten werden (*6283068* )

*Lösung* Um das Gateway zu starten, geben Sie ./gateway start -n default ein. Um das Gateway anzuhalten, geben Sie ./gateway stop -n default ein.

#### Portal Server Gateway-Anmeldung nach Portal Server-Neustart ( *6191449*)

In den Patches 118950–14 (Solaris SPARC), 118951–14 (Solaris/x86) und 118952–14 (Linux) steht ein Fix zur Verfügung.

*Lösung* Jedes Mal, wenn der Portal Server, Administration Server oder Web Server neu gestartet wird, muss auch das Gateway neu gestartet werden. Geben Sie gateway stop ein, um den Server anzuhalten, und gateway start, um den Server zu starten.

#### Die Anmeldeseite wird durch Proxylet nicht heruntergeladen ( *6216514*).

Wenn der Proxylet aktiviert ist, verwendet SRA weiterhin die Rewriter-Technologie, um die Anmeldeseiten und einen Teil der Desktopseite abzurufen, bevor Proxylet gestartet wird.

*Lösung* Keine

#### Es wird ein Ausnahmefehler nach dem erneuten Laden von Portal Desktop ausgegeben ( *6218871*).

Das Aufrufen des Instant Messaging-Links sowie die Aktualisierung des Portal-Desktops führt zu der Fehlermeldung, dass kein Inhalt zur Verfügung steht. Außerdem wird in dieser Datei ein Fehler ausgegeben:

Sun Java Enterprise System Versionshinweise **39**

<span id="page-39-0"></span>/var/opt/SUNWam/desktop.debug.

*Lösung* Bearbeiten Sie die Datei domain.xml, die sich im Verzeichnis /var/opt/SUNWappserver/domain1/config befindet, und führen Sie folgende Schritte aus:

Ändern Sie das Konfigurationsklassenpfad-Präfix zu /usr/share/lib/jaxen-core.jar

Geben Sie stop-domain domain1 ein.

Geben Sie asadmin start-domain ein.

Geben Sie Ihren Benutzernamen und Ihr Passwort ein.

#### Der Link zur Hilfedatei funktioniert für iFrameprovider auf dem Desktop nicht (*6199105*).

Wenn Sie auf das Hilfesymbol im SampleIFrame-Kanal klicken, ist "HTTP Status 404 — /portal/docs/en/desktop/iframechann.htm" nicht verfügbar.

*Lösung* Keine. Für den iFrame-Provider steht keine Hilfe zur Verfügung.

#### Die Installation und Deinstallation von Portal Server scheint zu hängen (*5106639*).

Während der Installation und Deinstallation von Portal Server scheint es, als würde das Installationsprogramm bzw. das Deinstallationsprogramm abstürzen. Es kann eine Verzögerung von bis zu 30 Minuten auftreten, bevor die Installation/Deinstallation erfolgreich abgeschlossen wird.

*Lösung* Keine.

#### Gateway-Umleitung findet in einer Mehrfachsitzungsinstallation nicht statt (*4971011*).

Unabhängig vom Installationsmodus findet während einer Mehrfachsitzungsinstallation keine Gateway-Umleitung statt.

*Lösung*

#### ▼ So aktivieren Sie die Gateway-Umleitung

#### **1. Rufen Sie einen Portal Server-Browser auf und greifen Sie auf die Administrationskonsole zu. Schritte**

- <span id="page-40-0"></span>**2. Wählen Sie auf der Registerkarte "Dienstkonfiguration" die Option "Gateway".**
- **3. Klicken Sie in der unteren rechten Ecke des Fensters auch auf die Registerkarten "Standard" und "Sicherheit".**
- **4. Fügen Sie dann einen URL wie "http://IS\_HOST:PORT/amserver/UI/Login " im Feld "Nicht authentifizierte URLs:" ein.** Ein Beispiel-URL lautet http://boa.prc.sun.com:80/amserver/UI/Login.
- **5. Starten Sie schließlich das Portal-Gateway neu, indem Sie Folgendes als Superuser eingeben:**
	- # /etc/init.d/gateway -n default start debug

## Probleme bei gemeinsam genutzten Komponenten

#### Metaslot muss CK\_EFFECTIVELY\_INFINITE in Token-Info zurückgeben (*6276483*)

Dieser Bug kann zu Fehlern des allgemeinen Java Enterprise System Agent Containers führen.

Plattform/Architektur: Dieser Bug tritt nur auf dem Solaris 10-System auf, das in der x86-Architektur oder der SPARC-Architektur ausgeführt wird und zusammen mit der Java 2 Runtime Environment, Standard Edition 1.5. Je nach ihrer cryptoadm-Konfiguration könnte Common Agent Container auf einem Solaris 10-System beim Herstellen einer SSL-Verbindung fehlschlagen.

*Lösung* Führen Sie den folgenden Befehl als Root aus: crypto disable metaslot.

#### MFWK 1.0 mfwkadm stop und undeploy funktioniert mit Common Agent Container 1.1 Build 10 nicht (*6262977*)

Common Agent Container zeigt die Versionsnummer nach der Modulnummer an.

*Lösung* Es sind zwei Methoden möglich. (1) Halten Sie Common Agent Container an (dadurch werden alle Common Agent Container-Module, u. a. das JesMF-Modul und seine abhängigen Module, angehalten). (2) Als Alternative können Sie auch die admin-Befehle von Common Agent Container für die manuelle Aufhebung der Bereitstellung von Modulen verwenden, die JesMF-Abhängigkeiten aufweisen, und dann die Bereitstellung des JesMF-Moduls aufheben.

#### <span id="page-41-0"></span>Installer führt kein Upgrade von Apache Tomcat 4.0.1 auf Apache Tomcat 4.0.5 aus (*6202992*).

Der Installer führt kein Upgrade des SUNWtcatu-Pakets aus.

*Lösung* Bevor Sie mit der Installation beginnen, entfernen Sie SUNWtcatu manuell mit dem Befehl pkgrm. Wenn Sie das Installationsprogramm anschließend ausführen, wird die richtige Paketversion für Tomcat 4.0.5 installiert.

#### Das Sun Java Web Console set-up-Skript führt kein Upgrade des SUNWtcatu -Pakets durch (*6202315*).

*Lösung* Bevor Sie mit der Installation beginnen, entfernen Sie SUNWtcatu manuell mit dem Befehl pkgrm.

## Installation von Sun Cluster

#### Die aktualisierte P2 Common Agent Container/doc-Paketabhängigkeitsänderung von 1.0 zu 1.1 führt zu Installationsproblemen.

Im Sun Cluster 3.1 8/05 Installation Guide ist die Anweisung zum Hinzufügen von Common Agent Container-Paketen in den Abschnitten "How to Upgrade Dependency Software" für ein paralleles und nicht paralleles Update nur für den Common Agent Container von SC31U4 IFR richtig. Das Verfahren ist für den im Lieferumfang von Java ES 2005Q4 enthaltenen Common Agent Container fehlerhaft. Für den im Lieferumfang von Java ES 2005Q4 enthaltenen Common Agent Container sollte die richtige Anweisung wie folgt lauten:

pkgadd —d . SUNWcacaocfg SUNWcacao

#### Application Server 8.1 und HADB 8.1 werden von Sun Cluster HA Application Server Agent nicht unterstützt (*6212333*).

Der Installer bietet die Möglichkeit, Sun Cluster HA Application Server Agent mit Application Server und HADB 8.1 zu installieren. Der HA Application Server Agent unterstützt jedoch Application Server und HADB 8.1 nicht. Folglich können Sie HA Application Server nicht konfigurieren.

*Lösung* Installieren Sie den HA Application Server Agent nicht mit Application Server und HADB 8.1.

#### <span id="page-42-0"></span>Sun Cluster Data Services für frühere Versionen von Directory Server (keine Problemnummer)

Java Enterprise System 2005Q1 umfasst den Sun Cluster Data Service für Sun Java System Directory Server 5 2004Q2. Wenn Sie den Sun Cluster Data Service für Sun Java System Directory Server 5.0 oder 5.1 bzw. für Netscape HTTP, Version 4.1.6 benötigen, steht er in der Sun Cluster 3.1 Data Services 10/03-Version zur Verfügung. Wenden Sie sich wegen dieser Version an den für Sie zuständigen Sun-Kundenmitarbeiter.

#### Sun Cluster Data Service für Oracle Parallel Server/Real Application Clusters wird nicht von der Sun Cluster 3.1-CD aus installiert (keine Problemnummer).

Stattdessen wird das Programm von der Java Enterprise System 1-Zubehör-CD Nr. 3 aus installiert. Ebenso wenig werden die Datendienste von der Agenten-CD aus installiert. Stattdessen werden Sie ebenfalls von der Java Enterprise System 1-Zubehör-CD Nr. 3 aus installiert.

#### Das Installationsprogramm verhindert die Installation weiterer Sun Cluster-Agenten auf einem System, auf dem bereits ein Agent installiert ist (keine Problemnummer).

Wenn Sie vor der Ausführung des Java Enterprise System-Installers einen Sun Cluster-Agenten installiert haben, können Sie über den Installer keine weiteren Agenten installieren.

*Lösung* Installieren Sie zusätzliche Sun Cluster-Agenten mithilfe von pkgadd.

## Web Server-Installation

#### Die Installation von Web Server schlägt fehl, wenn im Installationsverzeichnis Dateien einer zuvor installierten Version vorhanden sind (keine Problemnummer).

*Lösung* Sichern Sie sämtliche Konfigurationsdateien. Entfernen Sie anschließend das Installationsverzeichnis, bevor Sie Web Server mithilfe des Java Enterprise System-Installers installieren.

## <span id="page-43-0"></span>Probleme mit Web Proxy Server

#### Web Proxy Server kann mit dem allgemeinen Installer nicht konfiguriert werden (*6322036*).

Wenn startup on boot aktiviert ist, wird nach einer erfolgreichen Installation von Web Proxy Server im Installationszusammenfassungsbericht angegeben, dass die Installation und Konfiguration fehlgeschlagen sind.

*Lösung* Konfigurieren Sie den Web Proxy Server, nachdem die Installation vollständig durchgeführt wurde.

#### Probleme bei der Lokalisierung

#### Im Installer wird der Bildschirm für die benutzerdefinierte Konfiguration gelegentlich mit einem fehlerhaften Textlayout angezeigt (*6210498*).

*Lösung* Ändern Sie die Fenstergröße. Klicken Sie dann auf Zurück und anschließend auf Weiter. Das Fenster wird richtig angezeigt.

#### Die Option "Später konfigurieren" kann nicht bei der Installation für sämtliche Ländereinstellungen verwendet werden (*6206190*).

Wenn Sie bei der Installation für sämtliche Ländereinstellungen die Option "Später konfigurieren" verwenden, erhalten Sie viele fehlerhafte Links für das SUNWasuee-Paket.

*Lösung* Fügen Sie die Lokalisierungspakete nach der Installation manuell hinzu.

# <span id="page-44-0"></span>Bekannte Probleme und Beschränkungen: Deinstallation

## Das Deinstallationsprogramm bleibt hängen und entfernt nicht alle Pakete (*5091416* ).

Wenn der Installer bei einer Installation unterbrochen wird, kann es nicht neu gestartet bzw. kann das Deinstallationsprogramm nicht ausgeführt werden. Selbst wenn bestimmte Pakete erfolgreich installiert wurden, werden diese vom Installer nicht erkannt.

*Lösung* Entfernen Sie alle verbleibenden Pakete, Verzeichnisse und Dateien aus der vorherigen Installation von Java Enterprise Systems manuell.

# Bekannte Probleme: Linux

## Erforderliche Bibliotheken

Für Linux sind folgende Kompatibilitätsbibliotheken erforderlich:

- compat-gcc-7.3-2.96.128.i386.rpm
- compat-gcc-c++-7.3-2.96.128.i386.rpm
- compat-libstdc++-7.3-2.96.128.i386.rpm

Wenn Sie 64-Bit Linux verwenden, müssen Sie die Systembibliotheken für 32-Bit Linux installieren.

## JVM-Probleme treten auf, wenn Access Manager auf Application Server ausgeführt wird (6223676).

Wenn Sun Java System Applications Server 8.1 2005Q4 Update 2 auf Systemen installiert wird, auf denen Red Hat Linux AS 2.1 oder 3.0 ausgeführt wird, beträgt die Stapelgröße der vom Red Hat AS-Betriebssystem für Application Server erstellten Threads 10 MB. Wenn die Anzahl der Access Manager-Benutzersitzungen jedoch 200 erreicht, führt diese Größe zu einem Ressourcenkonflikt und die JVM stürzt entweder ab oder hängt.

<span id="page-45-0"></span>*Lösung* Legen Sie die Stapelgröße auf 256 KB fest, indem Sie den folgenden Befehl an der zum Starten von Application Server verwendeten Konsole ausführen:

 $\#$  ulimit  $-s$  256;

#### Linux kann UWC nicht konfigurieren (*6280944*)

Bei der Konfiguration von UWC auf der Linux 3.0-Plattform werden sämtliche Konfigurationsaufgaben durchgeführt, bis auf eine.

*Lösung* Damit dieses inkonsistente Verhalten nicht auftritt, führen Sie die folgenden Aufgaben durch:

1. Wechseln Sie mit cd zu /var/opt/sun/uwc/staging.

2. Geben Sie ls —l ein, um den Verzeichnisinhalt anzuzeigen.

3. Wenn Sie auf einen symbolischen Link verweisen, müssen Sie diesen löschen, bevor Sie mit dem nächsten Schritt fortfahren.

4. Geben Sie ./config-appserver8x deploy ein.

## CLI-Installation: Wenn der Benutzer auf die Rücktaste drückt, wird das Passwort angezeigt (*6285944*)

Während des Installationsprozesses werden Sie zur Eingabe eines Passworts aufgefordert. Wenn Sie die Rücktaste drücken, wird Ihr Passwort angezeigt (minus das letzte Zeichen).

*Lösung* Keine.

## Von Java ES 4 S 2005Q4 installiertes Ant stürzt mit NoClassDefFoundError unter Linux ab (*6283794*).

JAVA\_HOME ist nicht ordnungsgemäß definiert. Dieser Fehler verhindert, dass Ant geladen wird. Es wird ebenfalls verhindert, dass SOAR geladen wird, da dazu Ant erforderlich ist.

*Lösung* Ändern Sie im Ant-Skript die Zeile 19 von no\_config=false zu noconfig=true.

## <span id="page-46-0"></span>Problem mit den Ant-Konfigurationsdateien (keine Problemnummer)

Ant 1.6.1. (mit Java ES 4) sucht nach den folgenden Konfigurationsdateien:

/etc/ant.conf

\${HOME}/.ant/ant.conf

\${HOME}/antrc

Damit Ant in Java ES ordnungsgemäß funktioniert, müssen die Einstellungen in den oben aufgeführten Konfigurationsdateien ignoriert und die von Java ES bereitgestellten Einstellungen verwendet werden. Dazu werden Sie aufgefordert, die folgende Lösung anzuwenden:

*Lösung (1)* Verwenden Sie –noconfig mit ant (ant –noconfig <your command>)

*Lösung (2)* Entfernen Sie /etc/ant.conf

## Hinweis zu den Linux-Update-Versionen

Die Tests wurden von Java Enterprise System-Entwicklern mit Red Hat 2.1U2 und 3.0U1 durchgeführt. Es gibt keine Garantie, dass mit späteren Versionen keine Probleme auftreten. Weitere Informationen erhalten Sie von Ihrem Kundendienstmitarbeiter.

## tcp\_smtp\_server-Kern unter Belastung (*6274560*)

Bei STH-Belastungstests erstellt tcp\_smpt\_server einen Kernspeicher.

*Lösung* Keine.

## Wenn Message Queue mit dem Java ES-Installationsprogramm installiert wird, müssen Sie für die Deinstallation das Deinstallationsprogramm verwenden (keine Problemnummer).

Wenn Sie die Linux RPMs direkt entfernen und das Installationsprogramm das nächste Mal ausführen, erkennt das Programm möglicherweise, dass Message Queue noch installiert ist, aber nicht ordnungsgemäß funktioniert.

<span id="page-47-0"></span>*Lösung* Wenn Sie die Message Queue-RPMs bereits manuell entfernt haben, müssen Sie Message Queue mit dem Deinstallationsprogramm deinstallieren. Führen Sie das Deinstallationsprogramm aus und wählen Sie die zu entfernenden Message Queue-Komponenten aus.

## Directory Server kann unter Red Hat Linux 3.0 nicht installiert werden (*5087845* ).

Bei der Installation wird die erforderliche gemeinsam benutzte Bibliothek compat-libstdc++-7.3-2.96.122 RPM nicht installiert. Ohne RPM kann Directory Server nicht konfiguriert werden.

*Lösung* Installieren Sie den RPM manuell von der Verteilungs-CD.

## Der RPM für das Deinstallationsprogramm wird bei der Installation nicht immer installiert ( *5060658*).

Bei manchen Komponenteninstallationen wird ein wichtiger RPM-Befehl für die Deinstallation, sun-entsys-uninstall-l10n-2.0-1, nicht installiert.

*Lösung* Installieren Sie den fehlenden Deinstallations-RPM wie folgt manuell:

# rpm -i sun-entsys-uninstall-2.0.i386.rpm

Nach der RPM-Installation wird das Deinstallationsskript angezeigt.

## Die Message Queue-C-API-Nutzung von NSPR und NSS unter Linux (keine Problemnummer)

Bei der Linux-Version von Java Enterprise System liefert Message Queue eigene Kopien der NSPR-(Netscape Portable Runtime-) und NSS-(Network Security Services-)Bibliotheken. Die mit Message Queue installierten Versionen sind älter als die von Java Enterprise System installierten.

Wenn Message Queue im Standardverzeichnis installiert wurde, befinden sich die älteren Bibliotheken im Verzeichnis /opt/imq/lib. Wenn Sie eine Message Queue-C-Anwendung erstellen, wird ein Link der Message Queue-C-Laufzeitbibliothek (mqcrt.so) mit den älteren NSPR- und NSS-Bibliotheken in /opt/imq/lib erstellt. Obwohl es sich hierbei um eine unterstützte und getestete Kombination handelt, empfiehlt es sich, die neueren, von Java Enterprise System installierten Versionen unter /opt/sun/private/lib zu verwenden.

<span id="page-48-0"></span>Wenn Sie die neueren Versionen der Bibliotheken verwenden möchten, legen Sie die Umgebungsvariable LD\_PRELOAD wie folgt fest:

```
/opt/sun/private/lib/libnspr4.so:\\
/opt/sun/private/lib/libplc4.so:\\
/opt/sun/private/lib/libplds4.so:\\
/opt/sun/private/lib/libnss3.so:\\
/opt/sun/private/lib/libssl3.so
```
Führen Sie Ihre Message Queue-C-Anwendung erst anschließend aus.

## Auf der letzten Seite des Installers werden nach erfolgreicher Installation Java-Ausnahmefehler angezeigt (*5041569*).

Auch nach erfolgreicher Installation werden auf der letzten Seite des Installers einige Java-Ausnahmen aufgeführt und es wird keine Meldung über die erfolgreiche Installation angezeigt.

*Lösung* Ignorieren Sie den Fehler und prüfen Sie die Protokolle unter /var/sadm/install/logs. Die Protokolle geben Aufschluss darüber, ob die Installation erfolgreich war oder nicht.

## Unzureichende Fensterbreite auf Benutzeroberfläche bei einigen Ländereinstellungen ( *4949379*)

Das Fenster für bestimmte Sprachen, wie beispielsweise Deutsch, ist nicht breit genug, um die gesamte Oberfläche anzuzeigen. Demzufolge wird in manchen Elementen (z.B. in Tipps) der Text am rechten Rand oder an der Unterseite abgeschnitten.

*Lösung* Ändern Sie die Fenstergröße.

# Unterstützung für Netscape Security Services 3.9.5

Java Enterprise System enthält Version 3.9.5 der Netscape-Sicherheitsbibliotheken. Directory Server, Directory Proxy und Administration Server können von der älteren Version (3.3.x) dieser Bibliotheken abhängen, die ebenfalls unter /usr/lib/mps/ installiert sind, während alle anderen Komponenten von der neueren Version (3.9.5) unter /usr/lib/mps/secv1/ abhängen.

Sun Java Enterprise System Versionshinweise **49**

# <span id="page-49-0"></span>Dokumentationsupdates und Fehler für Java Enterprise System 2005Q4

## Sun Cluster 3.1 8/05 Installation Guide

Im Sun Cluster 3.1 8/05 Installation Guide ist die Anweisung zum Hinzufügen von Common Agent Container-Paketen in den Abschnitten "How to Upgrade Dependency Software" für ein paralleles und nicht paralleles Update nur für den Common Agent Container von Sun Cluster 3.1 8/05 richtig.

Das Verfahren ist für den Common Agent Container, der im Lieferumfang von Java ES 2005Q4 enthalten ist, falsch, die richtige Anweisung sollte pkgadd —d . SUNWcacaocfg SUNWcacao lauten.

# Dateien für Neuverteilung

Sun Java Enterprise System 2005Q4 enthält keine Dateien zur Neuverteilung.

# Problemmeldungen und Feedback

Wenn Sie mit Java Enterprise System Probleme haben, wenden Sie sich an den Kundendienst von Sun. Dazu stehen Ihnen folgende Möglichkeiten zur Verfügung:

Sun-Softwaresupport unter: (<http://www.sun.com/service/sunone/software>)

Diese Site bietet Links zur Knowledge Base, zum Online Support Center und ProductTracker sowie zu Wartungsprogrammen und Supportkontaktnummern.

■ Die auf Ihrem Wartungsvertrag angegebene Telefonnummer.

Damit wir Sie optimal beraten können, halten Sie bitte die folgenden Informationen bereit, wenn Sie sich an die Kundenunterstützung wenden:

■ Beschreibung des Problems, einschließlich der Situation, in der das Problem auftrat, sowie seine Auswirkungen auf Ihre Arbeit.

- <span id="page-50-0"></span>■ Rechnertyp, Betriebssystem- und Produktversion, einschließlich sämtlicher Patches und anderer Software, die mit dem Problem in Zusammenhang stehen könnten.
- Zur Nachvollziehung des Problems eine ausführliche Beschreibung der einzelnen Schritte und Vorgehensweisen, die zu dem Problem geführt haben.
- Sämtliche Fehlerprotokolle oder Kernspeicherauszüge.

# Kommentare sind willkommen

Sun möchte seine Dokumentation laufend verbessern. Ihre Kommentare und Vorschläge sind daher immer willkommen.

Zum Mitteilen Ihrer Kommentare rufen Sie http://docs.sun.com auf und klicken Sie auf Send Comments. Geben Sie im Online-Formular den Dokumenttitel und die Teilenummer an. Die Teilenummer ist eine 7-stellige oder 9-stellige Zahl, die Sie auf der Titelseite des Handbuchs oder am Anfang des Dokuments finden. Der Titel dieses Handbuchs lautet zum Beispiel Java Enterprise System Versionshinweise und die Teilenummer 819-3426.

# Weitere Informationen über Sun

Nützliche Sun-Informationen können Sie unter den folgenden Internet-Adressen finden:

- Sun-Dokumentation: http://docs.sun.com/prod/java.sys
- Net Connect-Dokumentation: http://docs.sun.com/coll/NC3dot1\_collection\_en
- Sun Professional Services: http://www.sun.com/service/sunps/sunone
- Sun, Softwareprodukte und -Service: http://www.sun.com/software
- Sun-Softwaresupport: http://www.sun.com/service/sunone/software
- Sun-Support und -Knowledge Base http://www.sun.com/service/support/software
- Sun-Support und -Schulungen: http://training.sun.com
- Sun-Beratung und professionelle Dienste: http://www.sun.com/service/sunps/sunone
- Sun-Entwicklerinformationen: http://developers.sun.com
- Sun-Supportdienste für Entwickler: http://www.sun.com/developers/support
- Sun-Softwareschulungen: http://www.sun.com/software/training

Sun Java Enterprise System Versionshinweise **51**

■ Sun-Softwaredatenblätter: http://wwws.sun.com/software